**كيفية البحث والحصول على المصادر وتوثيقها والكترونياً ورقياً**

**ا.د بشرى جميل الراوي**

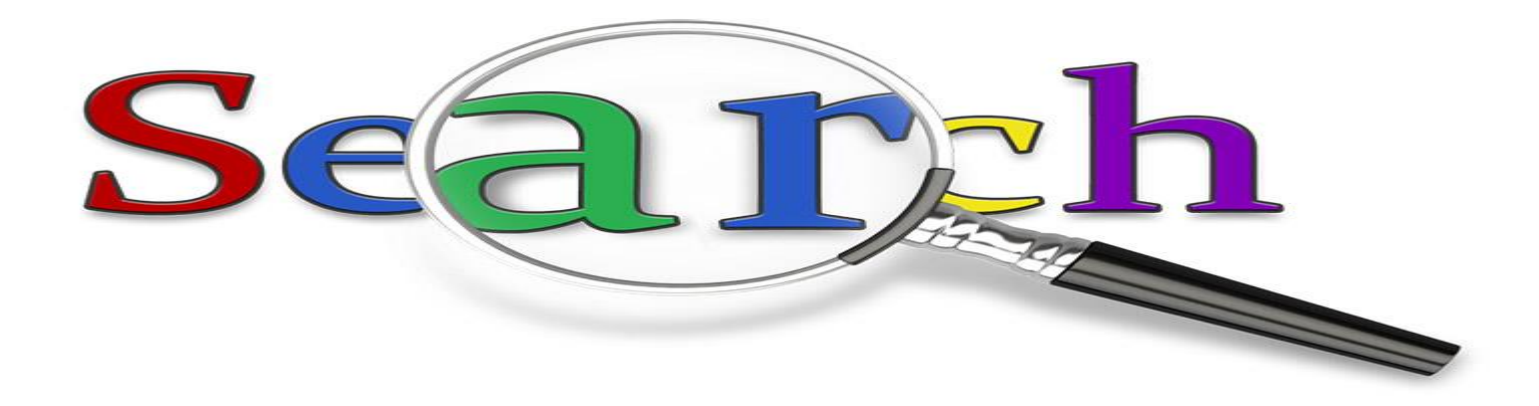

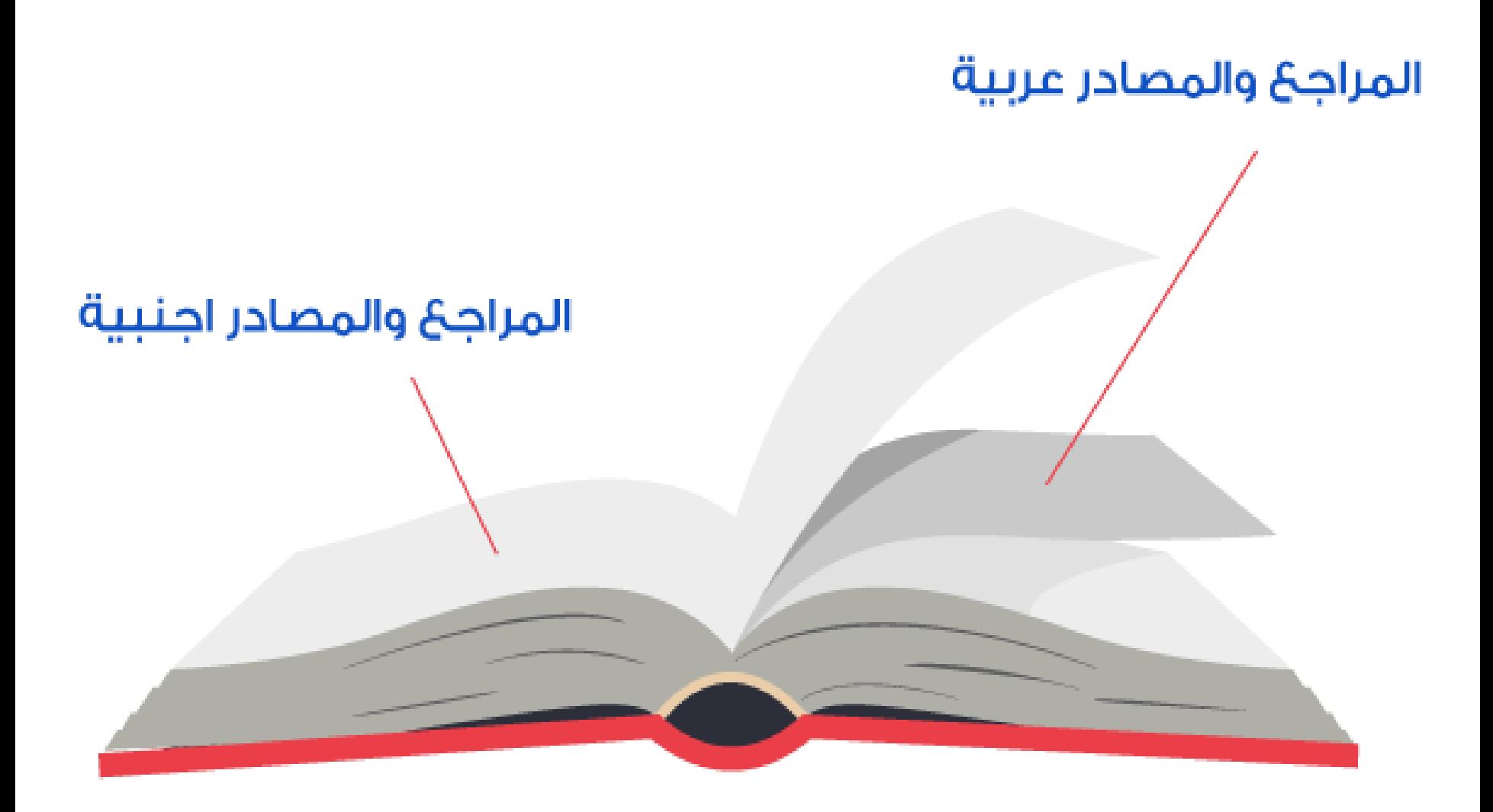

د عملية **توفير المراجع والمصادر**، ع ت ا<br>المسابق<br>المسابق و<br>-سواء أكانت رسالة ماجستير أو دكتوراه أو حتى أوراق بحثية أو غيرها من الأعمال الأكاديمية

**هي الخطوة األولى واألساسية في نجاح أي دراسة والتي تعتمد على مستوى توفر المراجع الحديثة والمتنوعة والمرتبطة بموضوع الدراسة وبالعدد الكافي.**

**توجد طرق عدة للحصول على مصادر ومراجع ألجل إنجاز بحث أو مقالة أكاديمية، منها استشارة أستاذ أو زميل لنا، أو موظفي المكتبات أو غيرهم..**

**وكذلك البحث في غوغل....هناك طريقتان اثنتان للحصول على مصادر ومراجع من غوغل:**

> **-األولى: باستخدام مكتبته [الرقمية](http://books.google.com/)، وطبعا هناك طرق أخرى مثل الباحث العلمي [scholar](https://scholar.google.com/) google-والثانية: باستخدام محرك البحث نفسه.**

**يجب ألبحث عن المقاالت والموضوعات المذيلة بقائمة المصادر والمراجع، فأنتقي من فهرسها ما يفيدني في بحثي، وأدونها ألبحث عنها من جديد إما على شكل بي دي إف، أو بصيغة ورقية.**

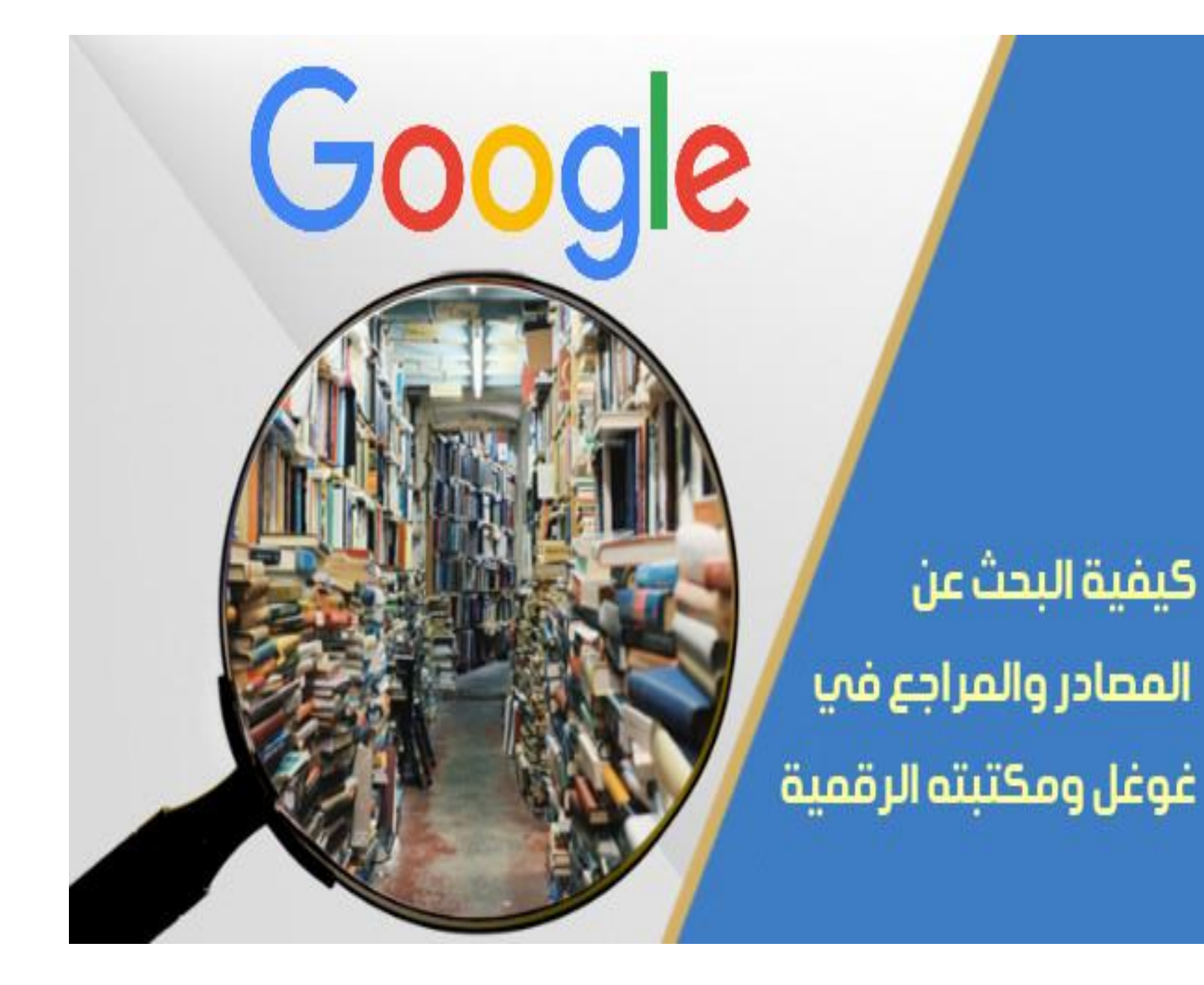

# <https://books.google.com/>

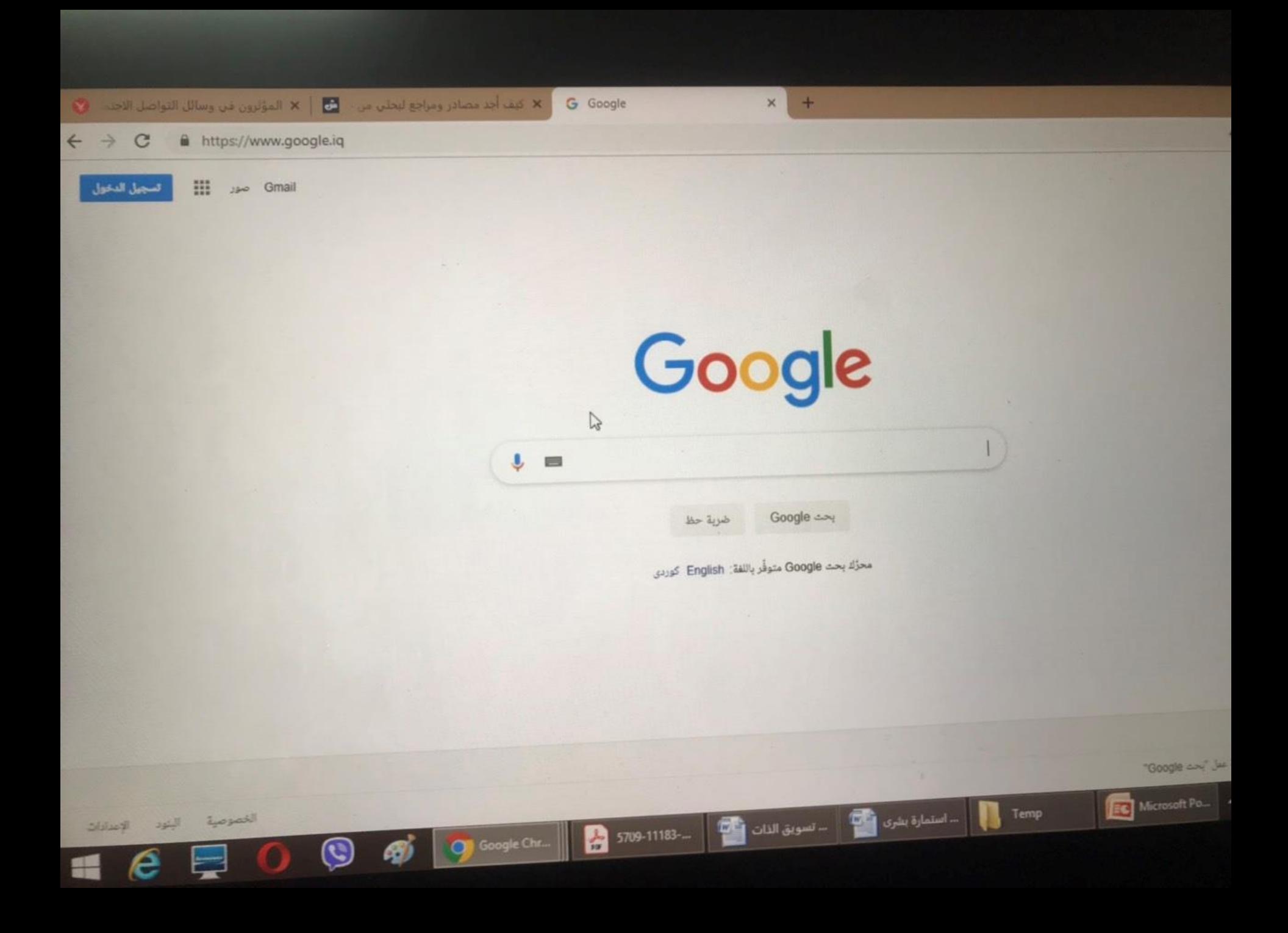

#### **COMPUTER** <u>Ext</u>

https://www.google.iq  $\mathbf{C}$ 

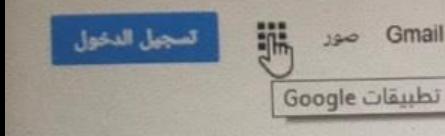

Google

 $\sqrt{2}$ 

 $\frac{1}{n}$ 

ضربة حظ

محزَّك بحث Google متوفِّر باللغة: English كوردي

بحث Google

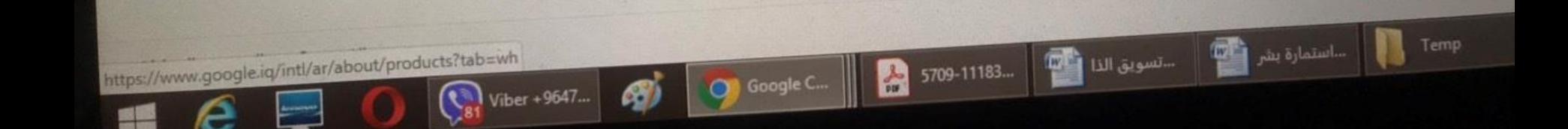

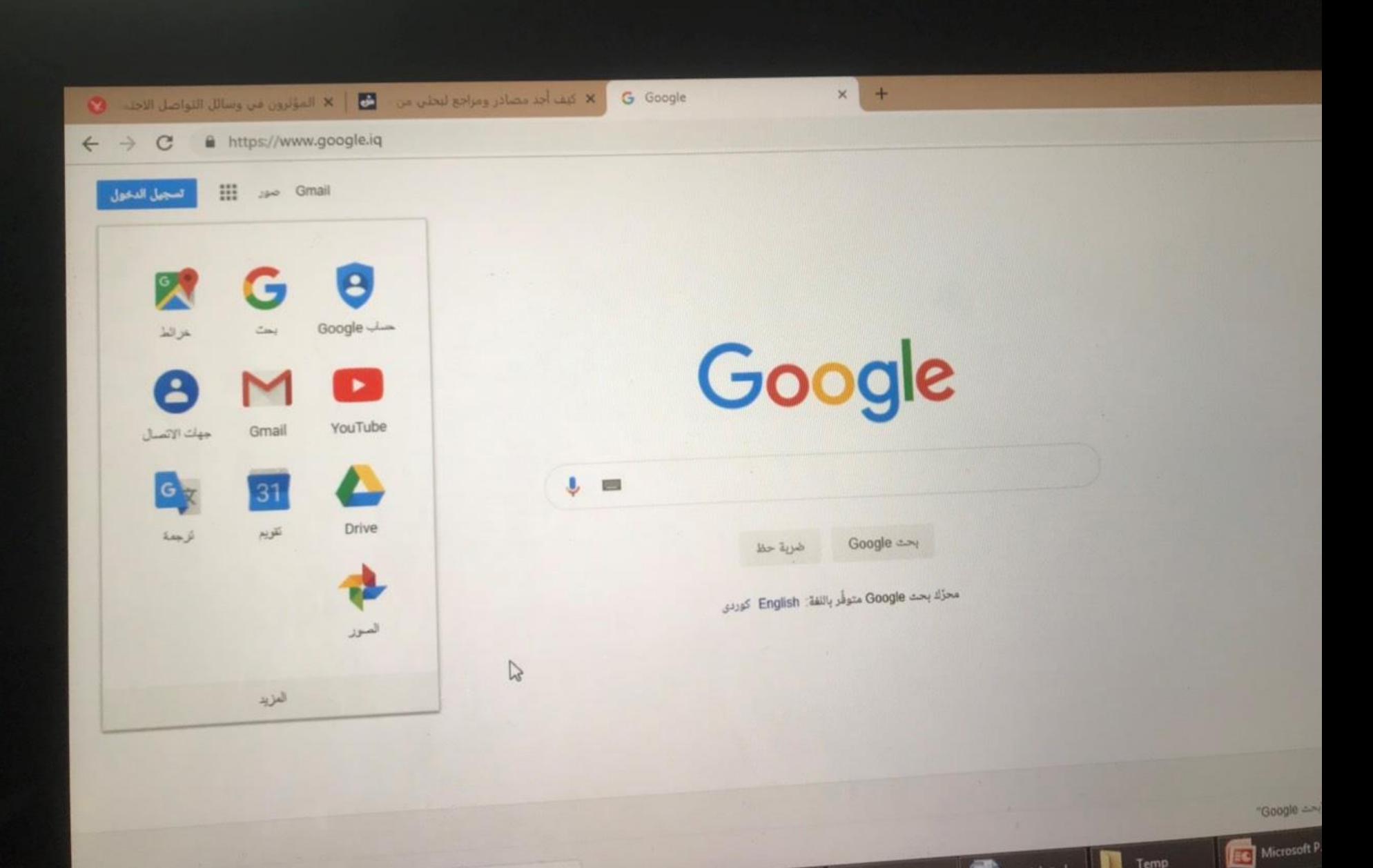

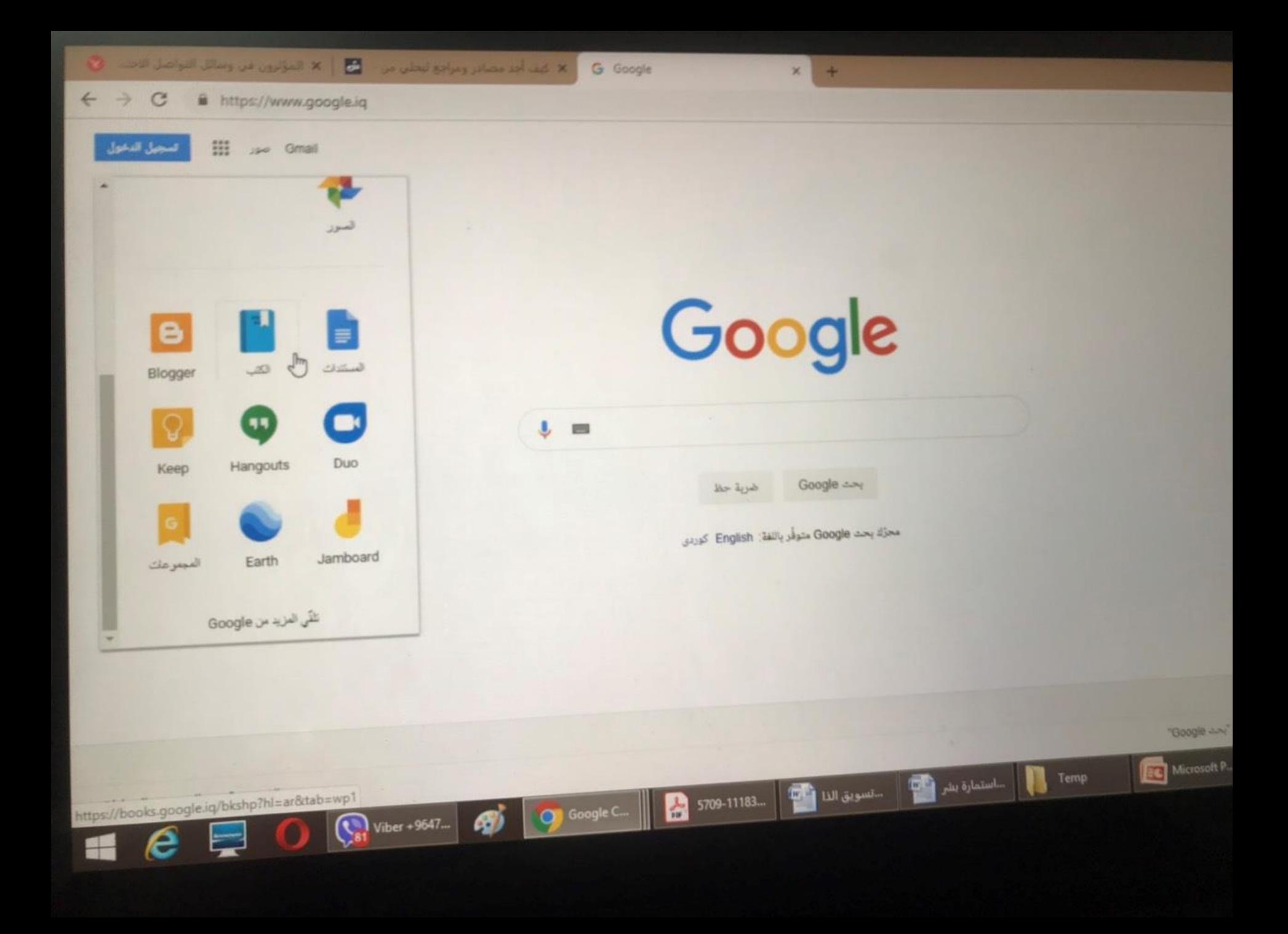

× كيف أحد مصادر ومزاجع لبحلين من ... " × المؤثرون من وسائل التواصل الاحد ... " \*

**G** Google Books

https://books.google.iq/intl/ar//googlebooks/about.html C

## **Google** books

#### **About Google Books**

### **About Google Books**

- · Overview  $- **B**  $\log$$
- User Stories
- · General Help

#### **Partner Program**

- For Publishers &
- **Authors**
- · Join Now
- · Partner Help

### **Library Project**

- · Overview
- · Library Partners
- · Librarian Help

### **Perspectives**

- A Little History
- · Facts & Fiction

· Legal Analysis

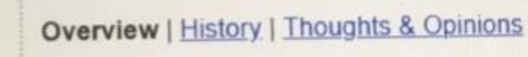

### **Search the full text of Books**

Find the perfect book for your purposes and discover new ones that interest you.

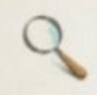

Book Search works just like web search. Try a search on Google Books or on Google.com. When we find a book with content that contains a match for your search terms, we'll link to it in your search results.

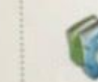

 $\mathbb{R}$ 

If the book is out of copyright, or the publisher has given us permission, you'll be able to see a preview of the book, and in some cas the entire text. If it's in the public domain, you're free to download a PDF copy. Learn more about the different views.

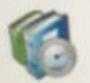

We've created reference pages for every book so you can quickly find all kinds of relevant information: book reviews, web reference maps and more. See an example.

... استمارة بشرى المنابعة

**Temp** 

EC Microsoft Po...

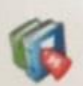

If you find a book you like, click on the "Buy this book" and "Borrow this book" links to see where you can buy or borrow the print b You can now also buy the ebook from the Google eBookstore.

│ --- <sup>تسويق</sup> الذات ■ الله

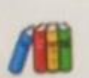

Currently, we are connecting readers with books in two ways: the Partner Program and the Library Project.

5709-11183-

lew! Search for manazing content on Google Book search. Eind out how a

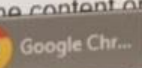

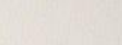

 $x +$ 

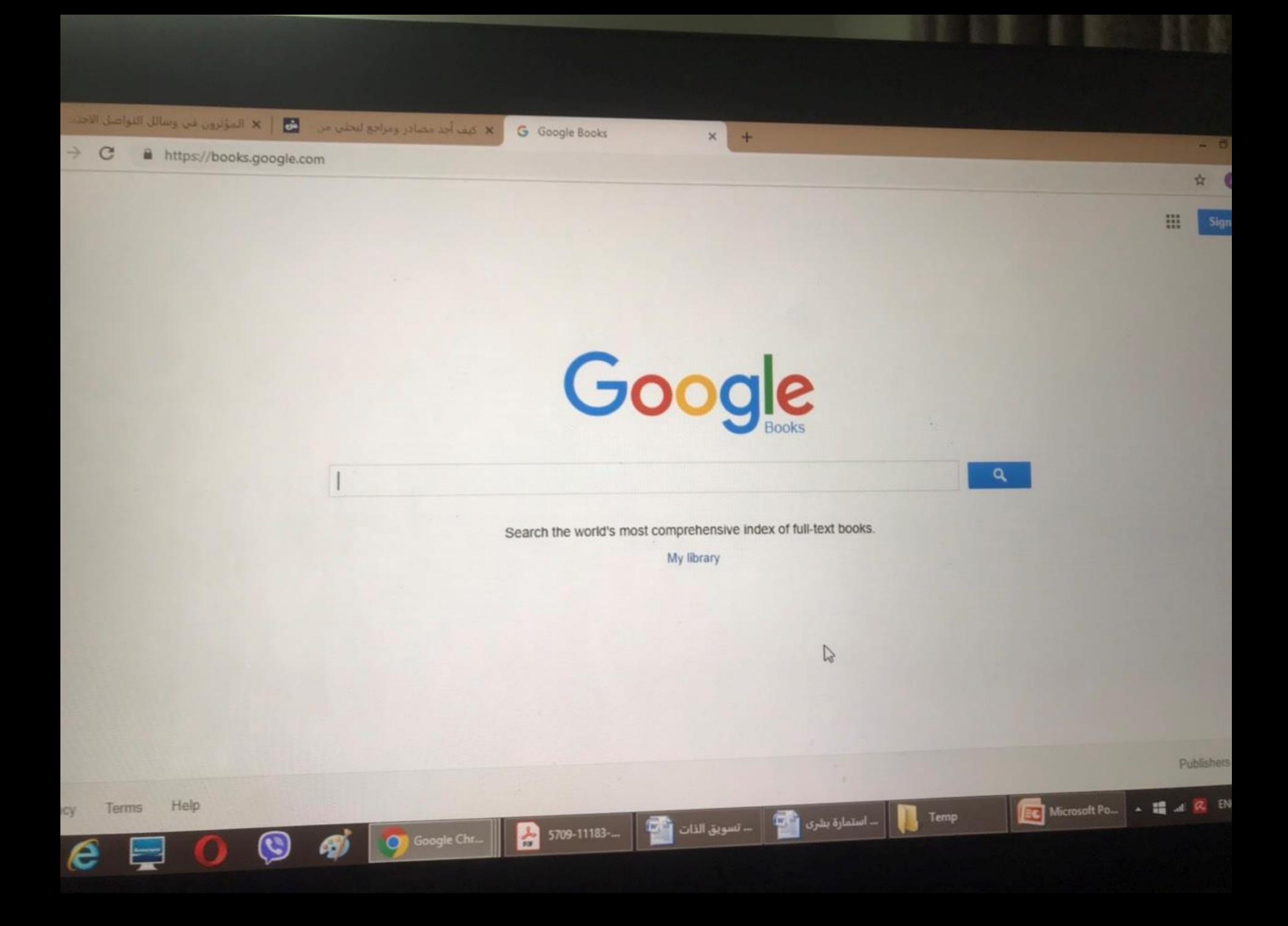

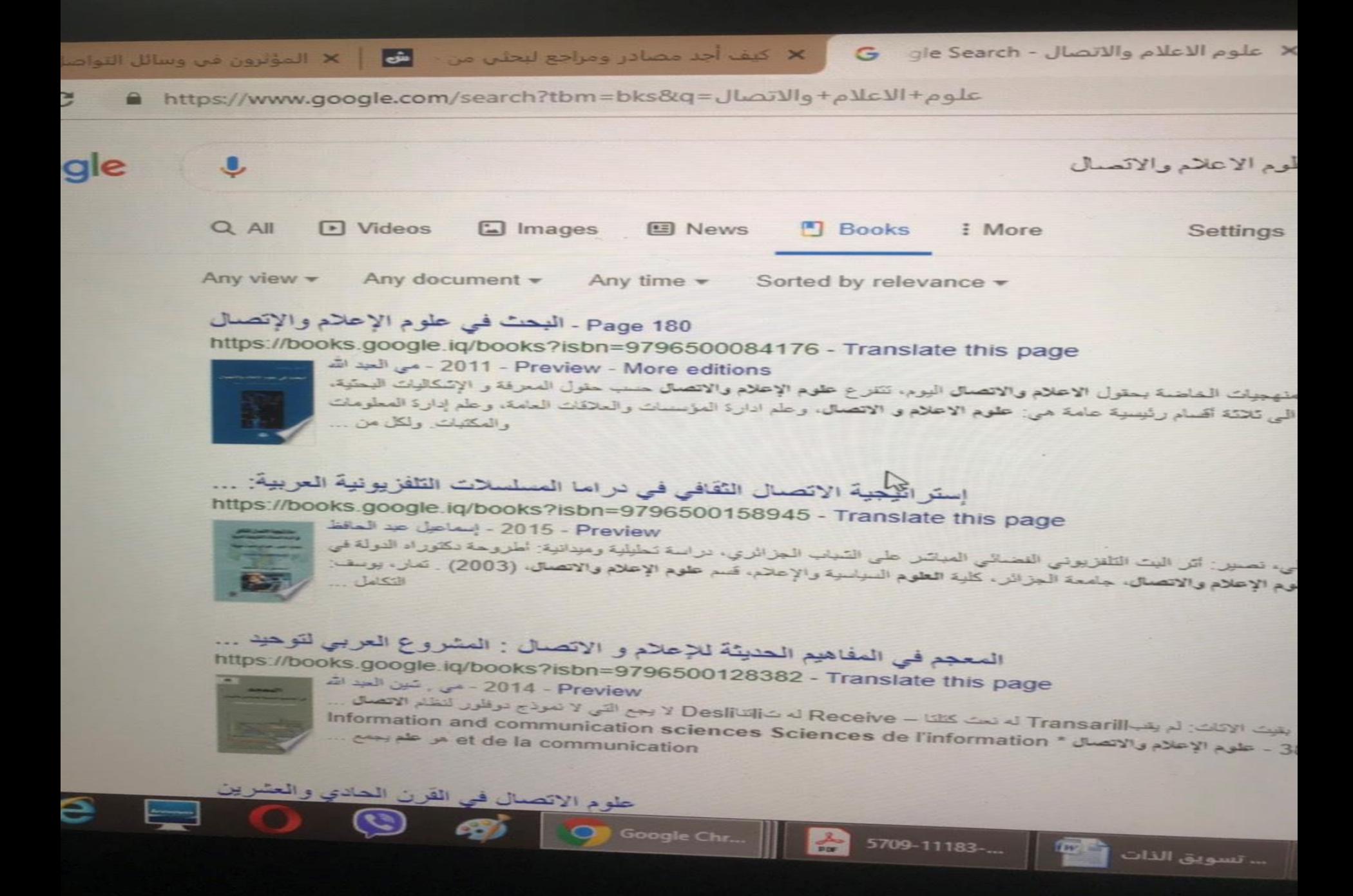

**البحث في محرك البحث غوغل، راعى تنويع كلمات البحث ي** )<br>◆<br>◆ **للحصول على نتائج أفضل.**

[https://www.springer.com/gp/authors-editors/book](https://www.springer.com/gp/authors-editors/book-authors-editors/springer-book-archives?countryChanged=true)[authors-editors/springer-book](https://www.springer.com/gp/authors-editors/book-authors-editors/springer-book-archives?countryChanged=true)[archives?countryChanged=true](https://www.springer.com/gp/authors-editors/book-authors-editors/springer-book-archives?countryChanged=true)

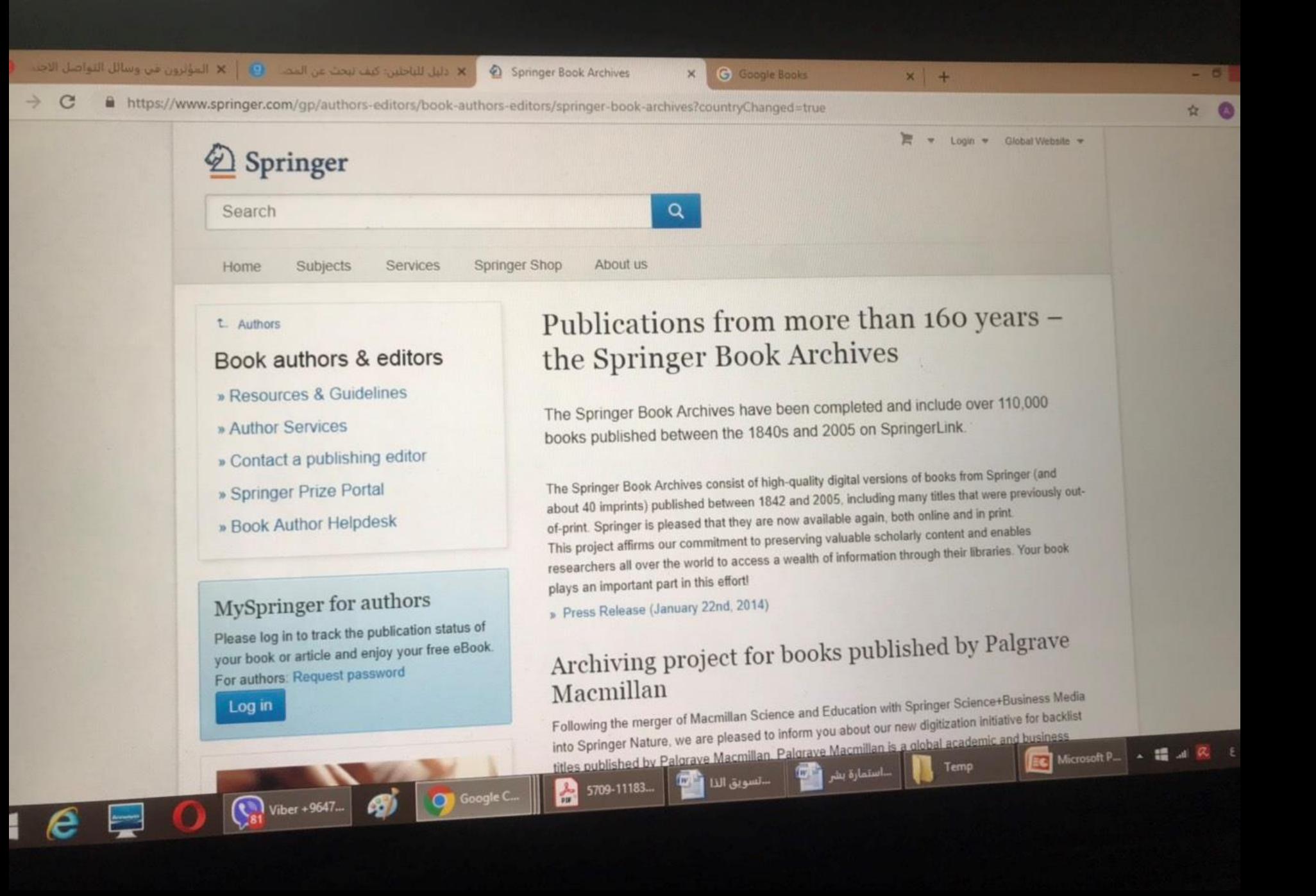

الدراسات السابقة

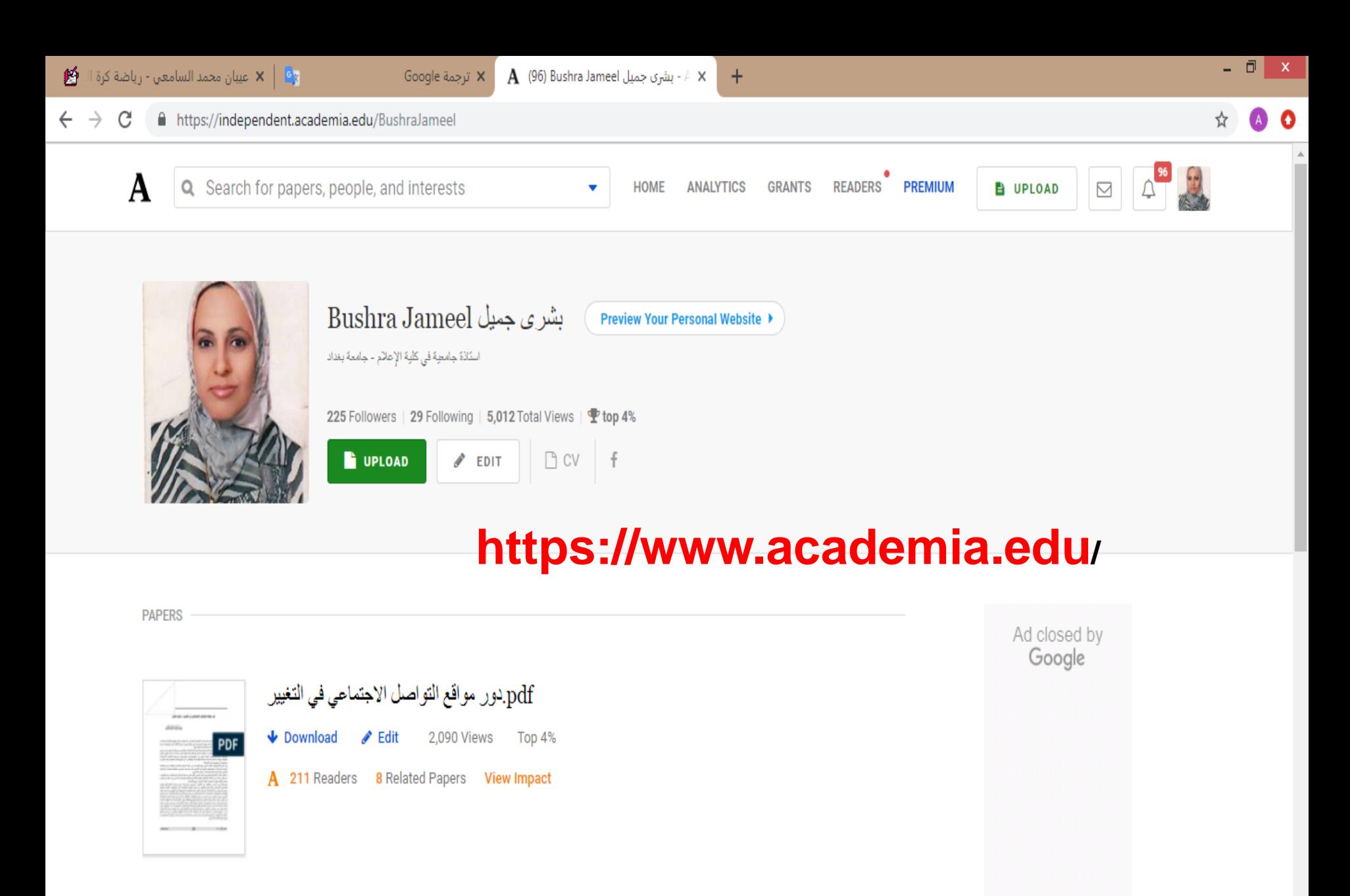

雪

...استمارة ب <mark>أ</mark>

Temp

EC Microsoft...

E)

…كيفية-البح

|| ...تسويق الذا || CH

 $\frac{1}{200}$  5709-1118...

م 08:59

T.19/.V/۳.

▲ 11 2 ENG

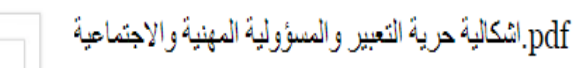

Google ...

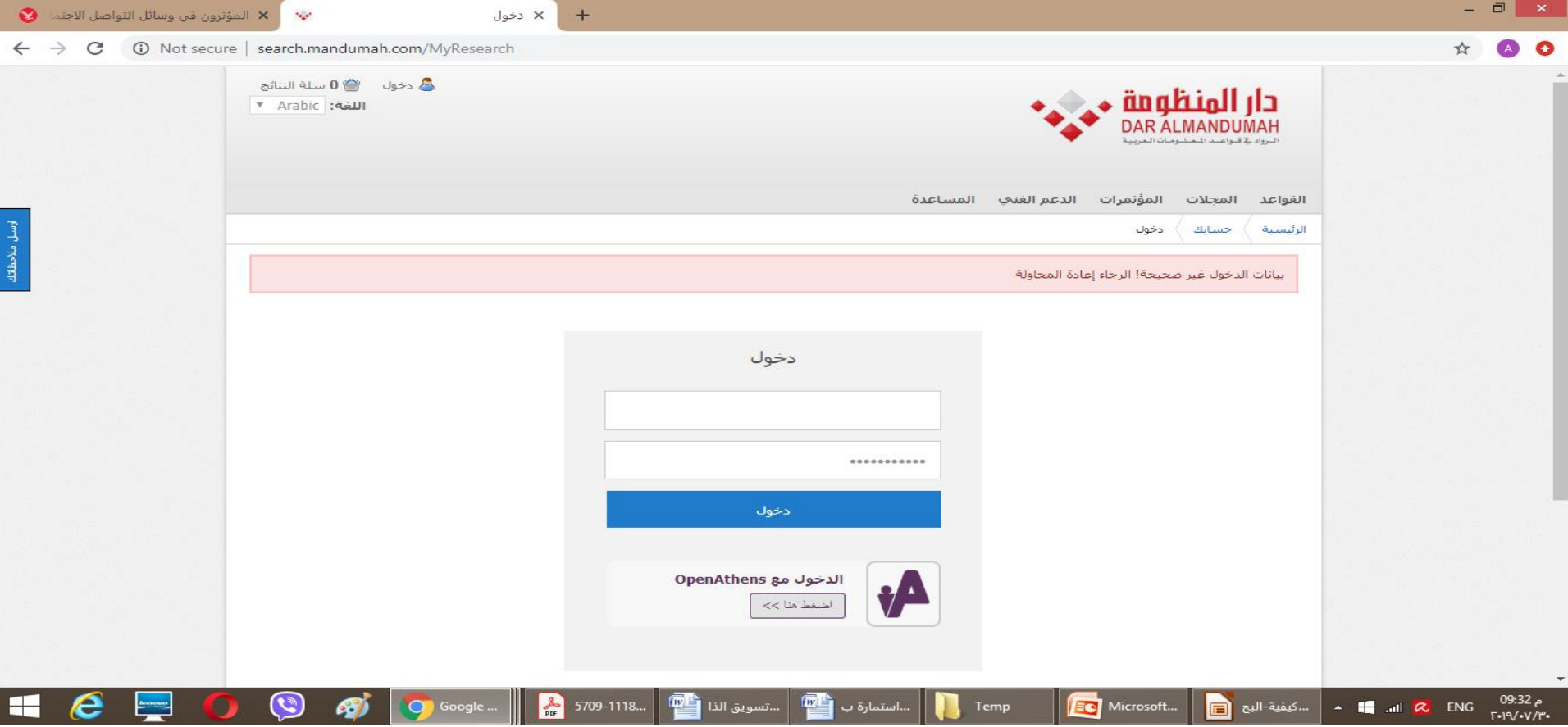

### دار المنظومة الرابط :

**[http://search.mandumah.com/MyResearch](https://www.youtube.com/redirect?redir_token=LhoiVh5__x36_k1TMDlgSTebJDF8MTU2NDU5NTA3NEAxNTY0NTA4Njc0&q=http://search.mandumah.com/MyResearch/Home&v=HTrIywcVAxk&event=video_description)...**

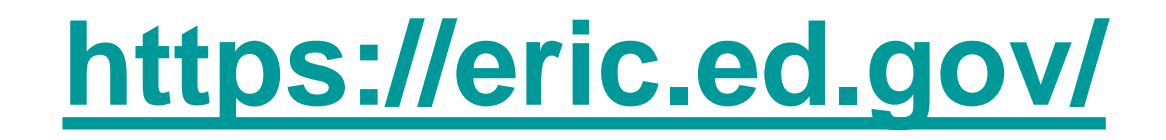

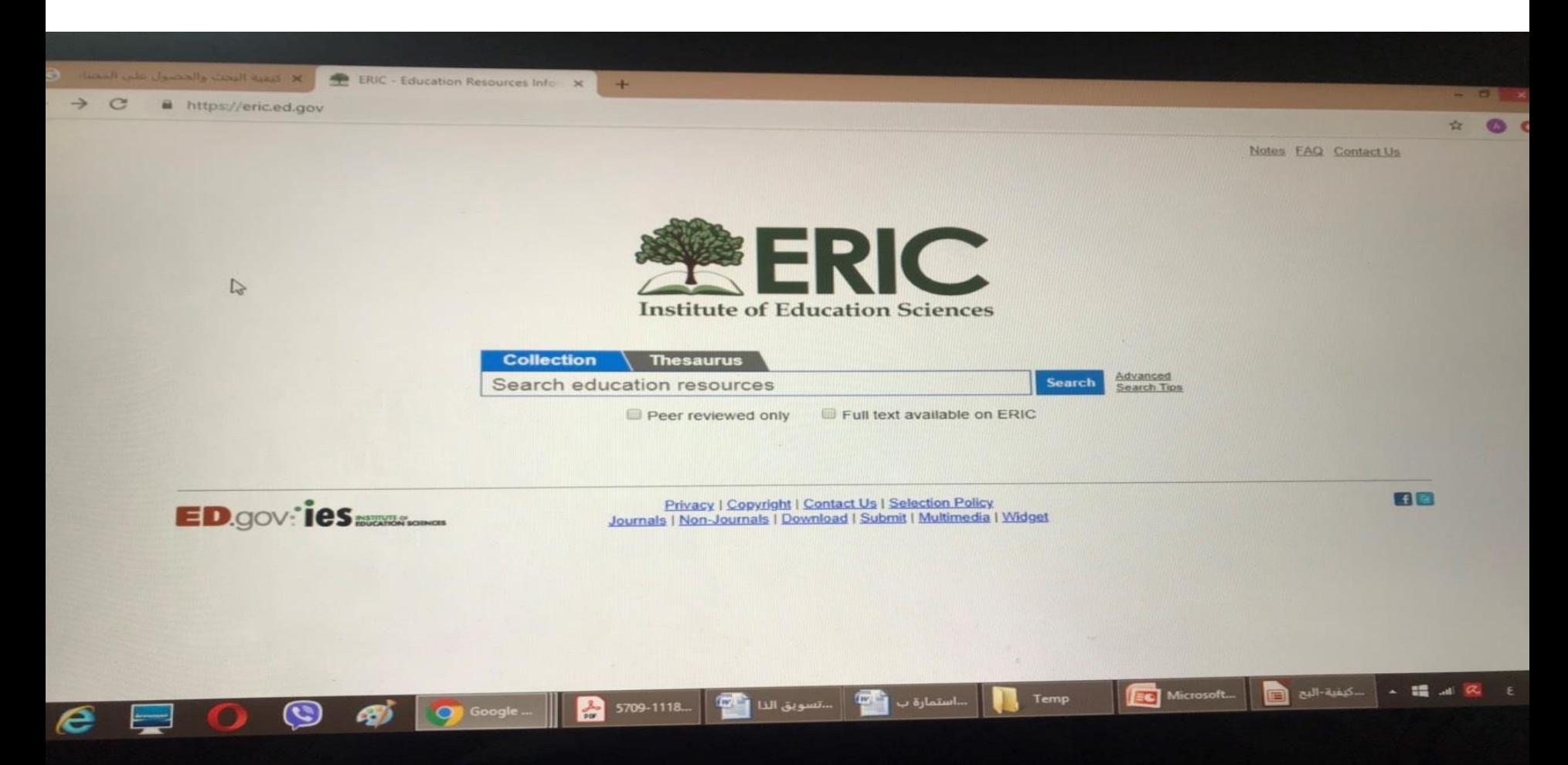

<http://sci-hub.io/>

 $+$ 

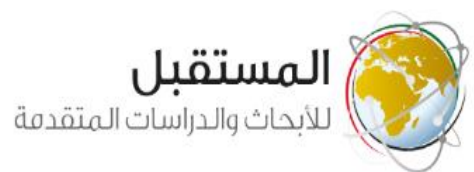

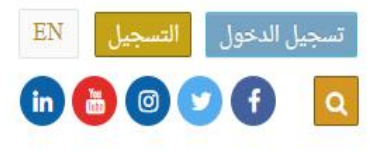

| x مركز المستقبل - الكتب

ø

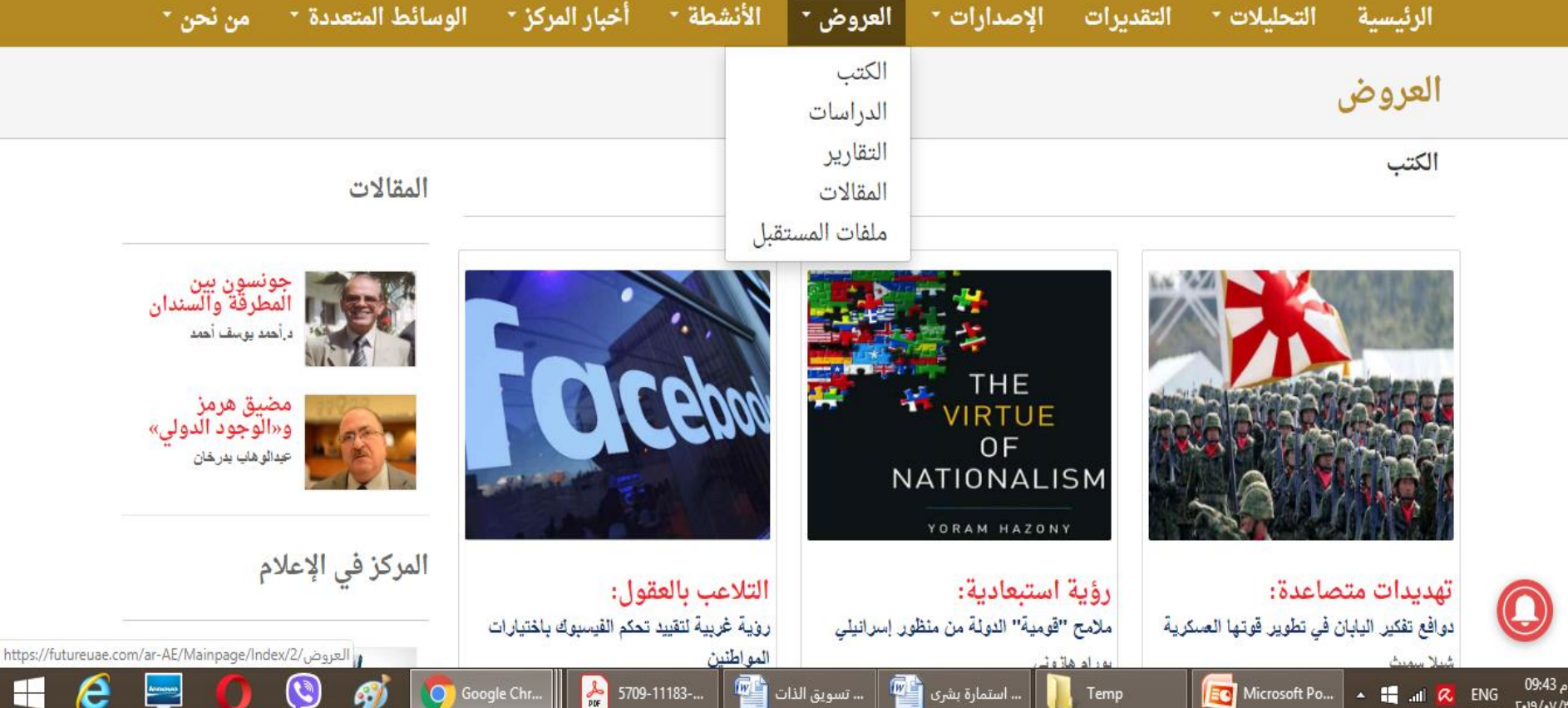

### **[https://futureuae.com/ar-/Author/Index/](https://futureuae.com/ar-/Author/Index/195/%D9%85%D8%B1%D9%83%D8%B2)**

## **[http://www.csds-center.com](http://www.csds-center.com/)**/

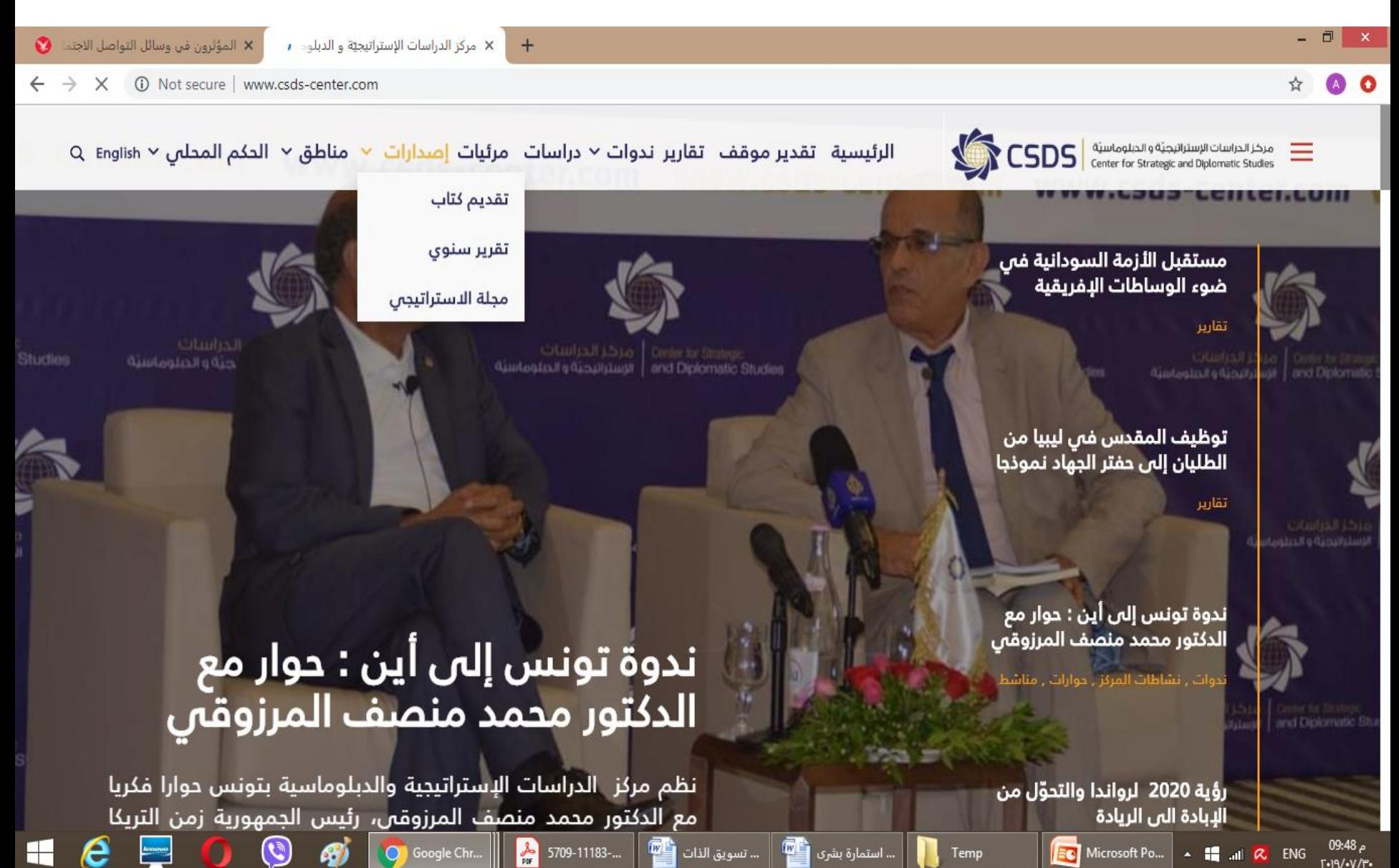

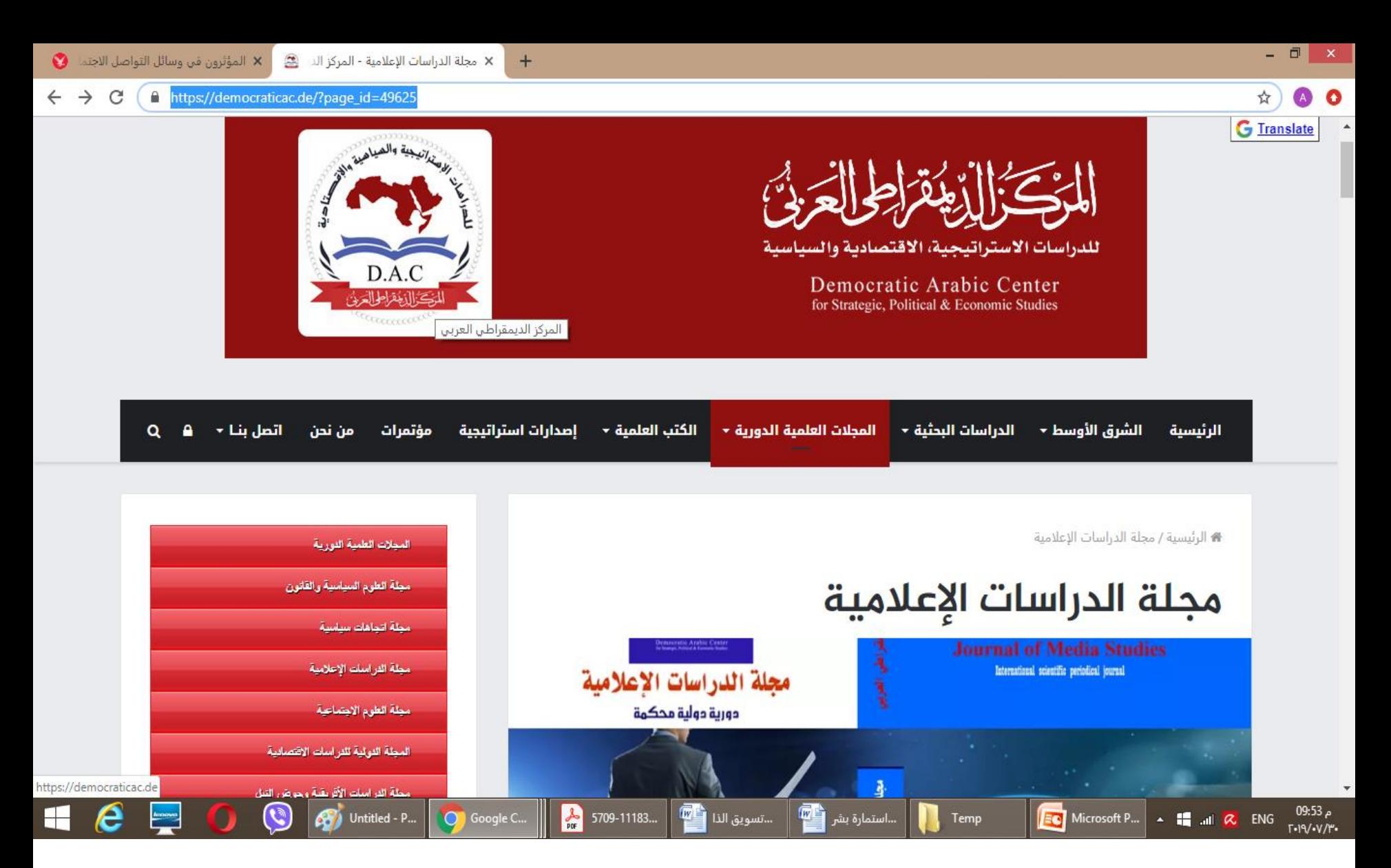

### **[https://democraticac.de/?page\\_id=49625](https://democraticac.de/?page_id=49625)**

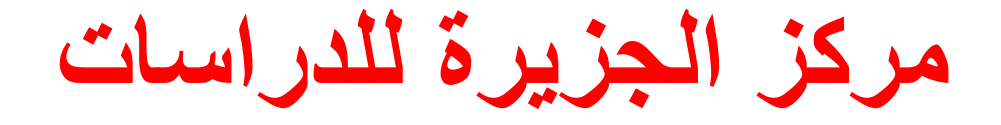

# http://studies.aljazeera.net/ar/m ediastudies/

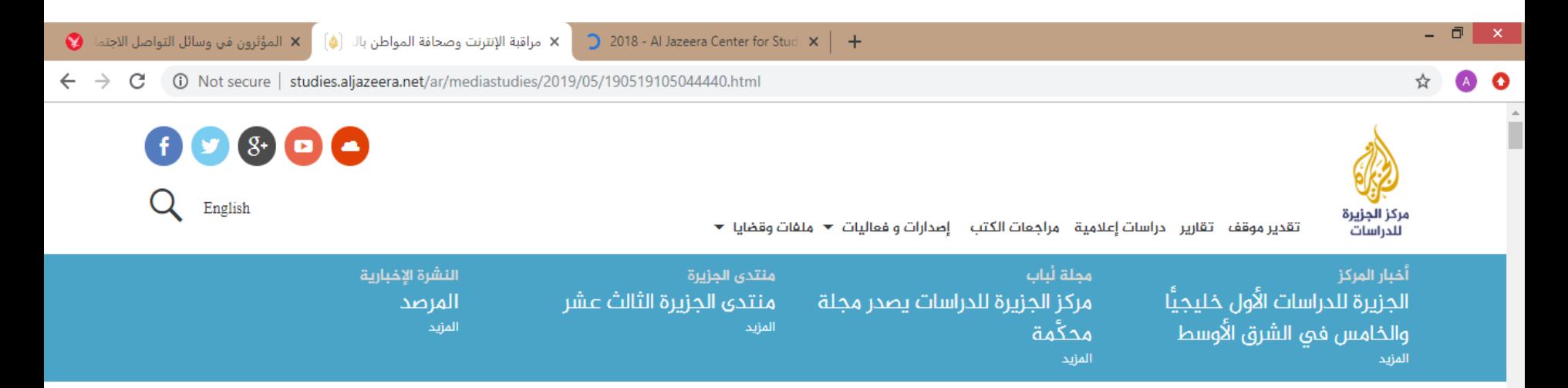

دراسات إعلامية

## مراقبة الإنترنت وصحافة المواطن بالمغرب: حالة "مامفاكينش" نموذجًا

تبحث الدراسة حالة الموقع الإلكترونى "مامفاكينش" فى لحظة تسود فيها معالم التحول والتجاذب السياسيين بالمغرب إثر بروز حركة 20 فبراير. وتفسر كيف أضحت مراقبة الإنترنت وصحافة المواطن من الوسائل التي تنخرط بها السلطة، والفاعلون في أوساط المجتمع المدنى، في الصراع.

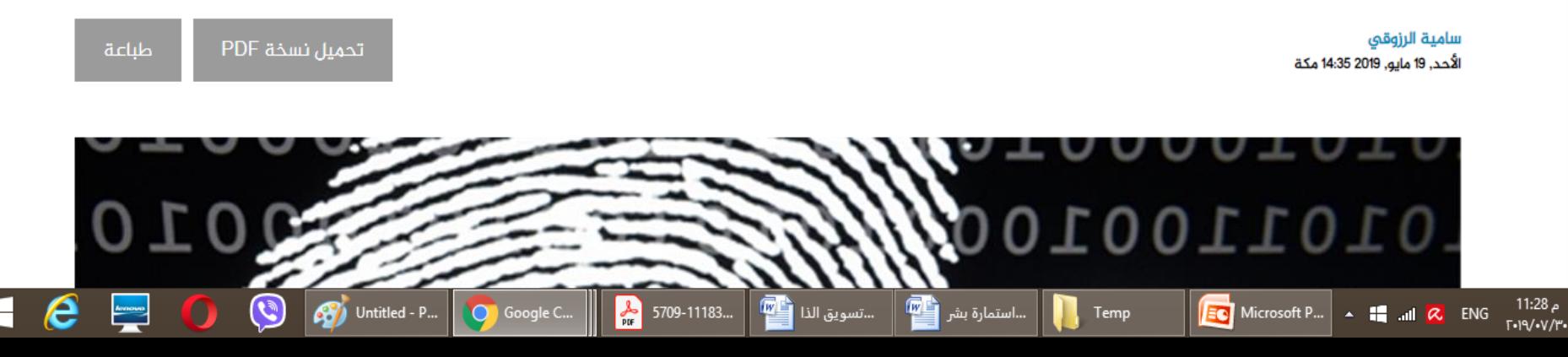

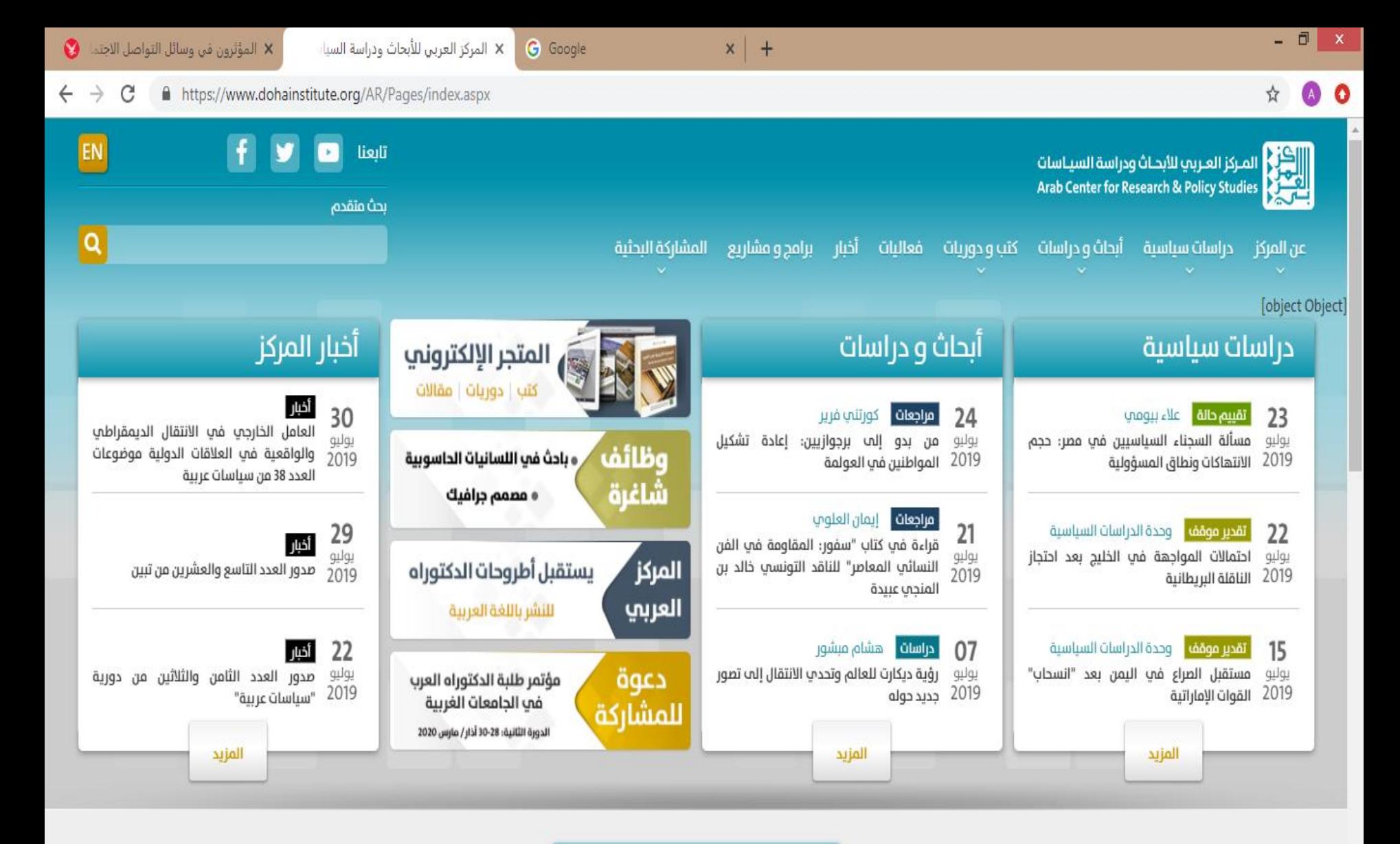

مؤتمرات ونــدوات

5709-11183-1-...

网上

...C] تسويق الذات

...] استمارة بشرى |

**EC** Microsoft Pow...

م 11:35

 $T - 19/ - V/T -$ 

ENG

 $\frac{1}{2}$  at  $\alpha$ 

 $\frac{1}{\mu\epsilon}$ 

https://bookstore.dohainstitute.org

٥

 $\mathbf{C}$ 

Coll Untitled - Paint

 $\overline{O}$ 

Google Chro...

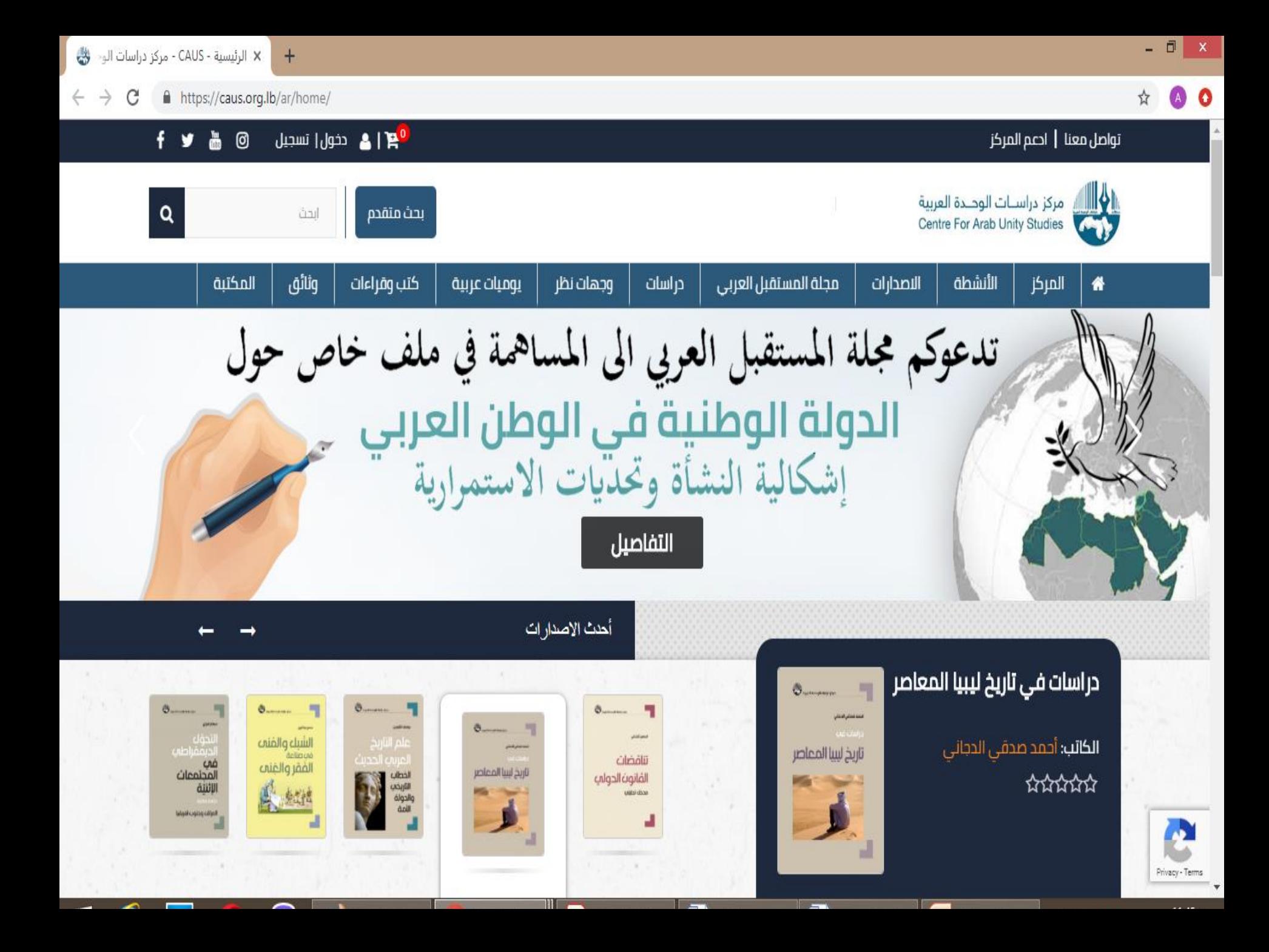

۰≣

⋿

#### C https://books-library.online/d-305-download

بحث ۹

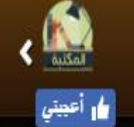

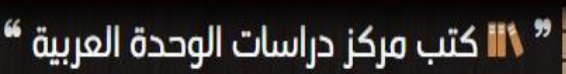

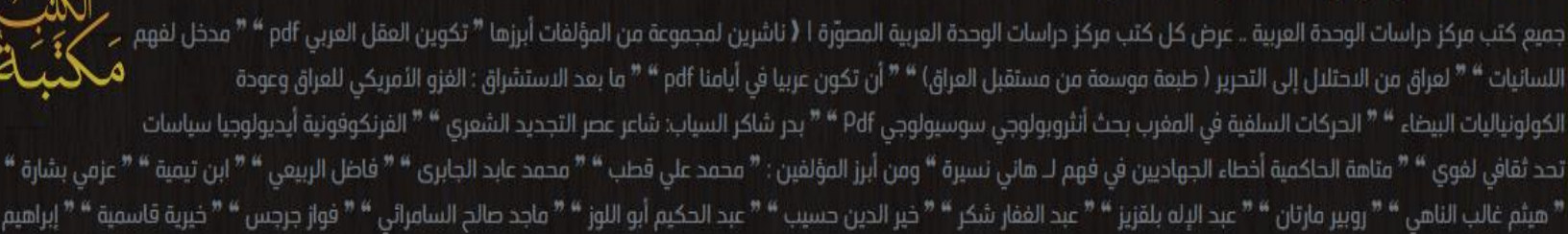

القائمة الرئيسية

المكتبة

 $\Box$ <sup>o-9</sup>

مكتبة الكتب / الناشرين / كتب لـ مركز دراسات الوحدة العربية / عرض كل كتب مركز دراسات الوحدة العربية

۞ المؤلفون ۞ قريبًا <mark>♦</mark> كتب مميّزة <mark>۞</mark> مُلحّصات الكتب <mark>۞</mark> الأكثر مبيعًا <mark>"</mark> الأشهر \* <mark>\*</mark> الأحدث ه<mark>و</mark> يُقرأ حاليًا و<mark>ف</mark>ي تقرأ حاليًا وفي الشهرس

### المستقر الكتب تحميلاً في كتب مركز دراسات الوحدة العربية :

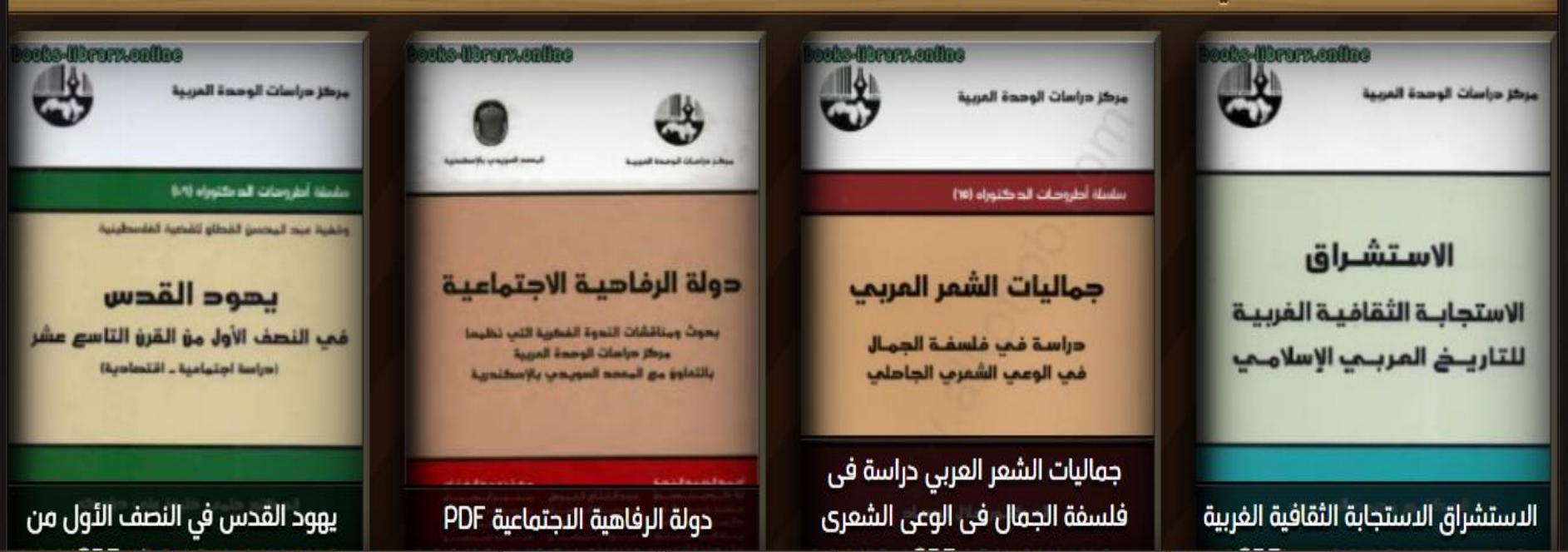

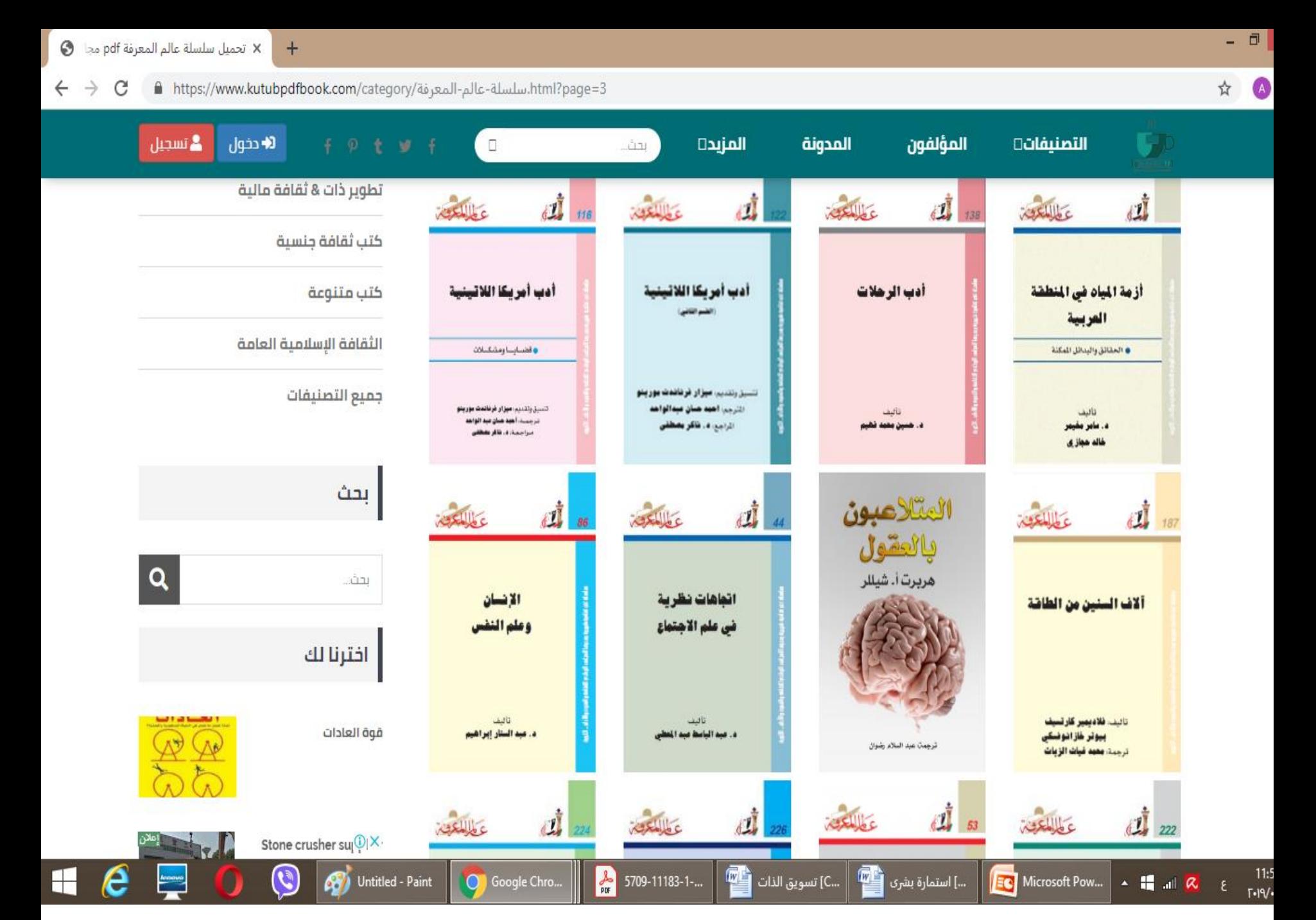

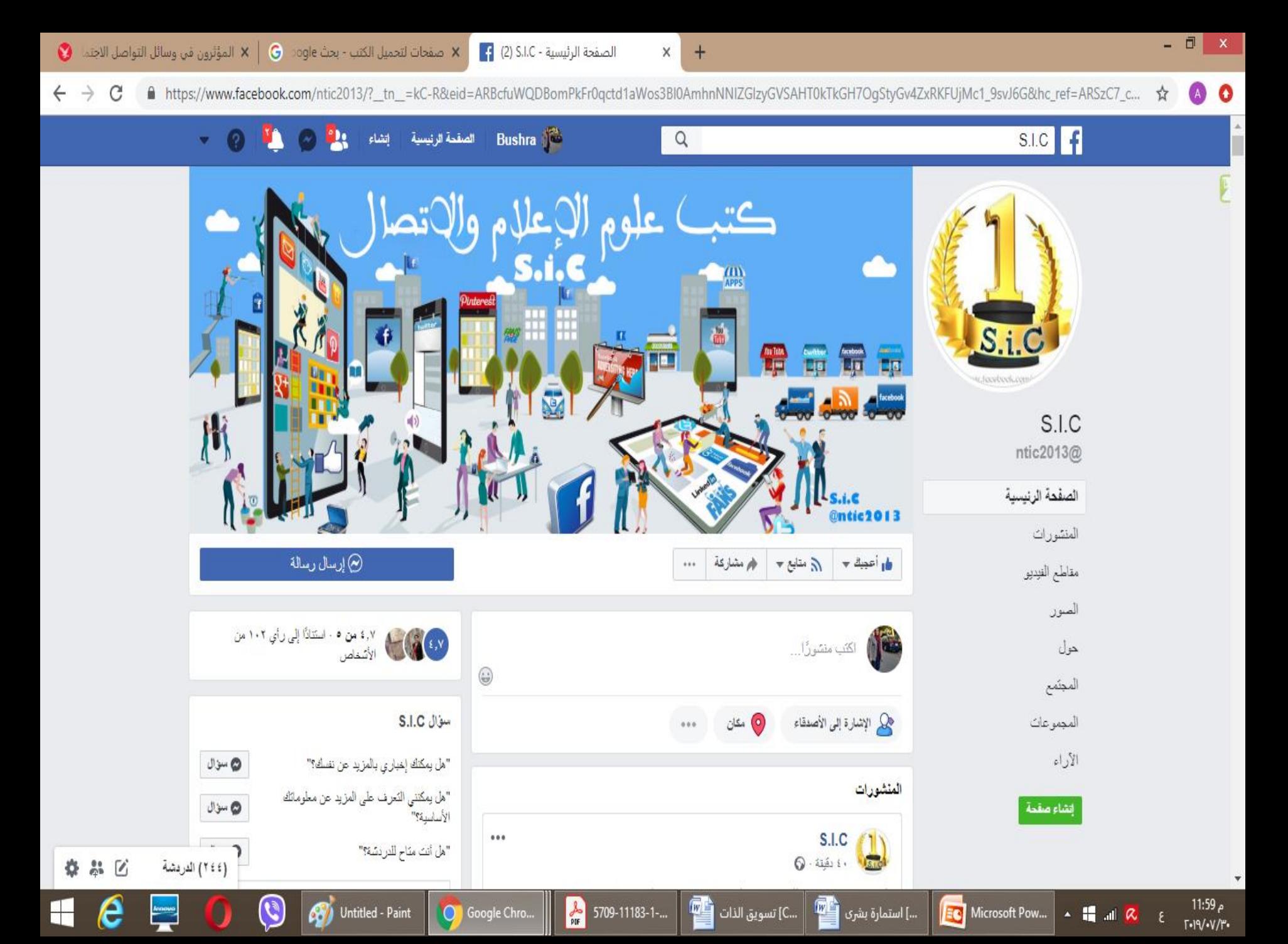

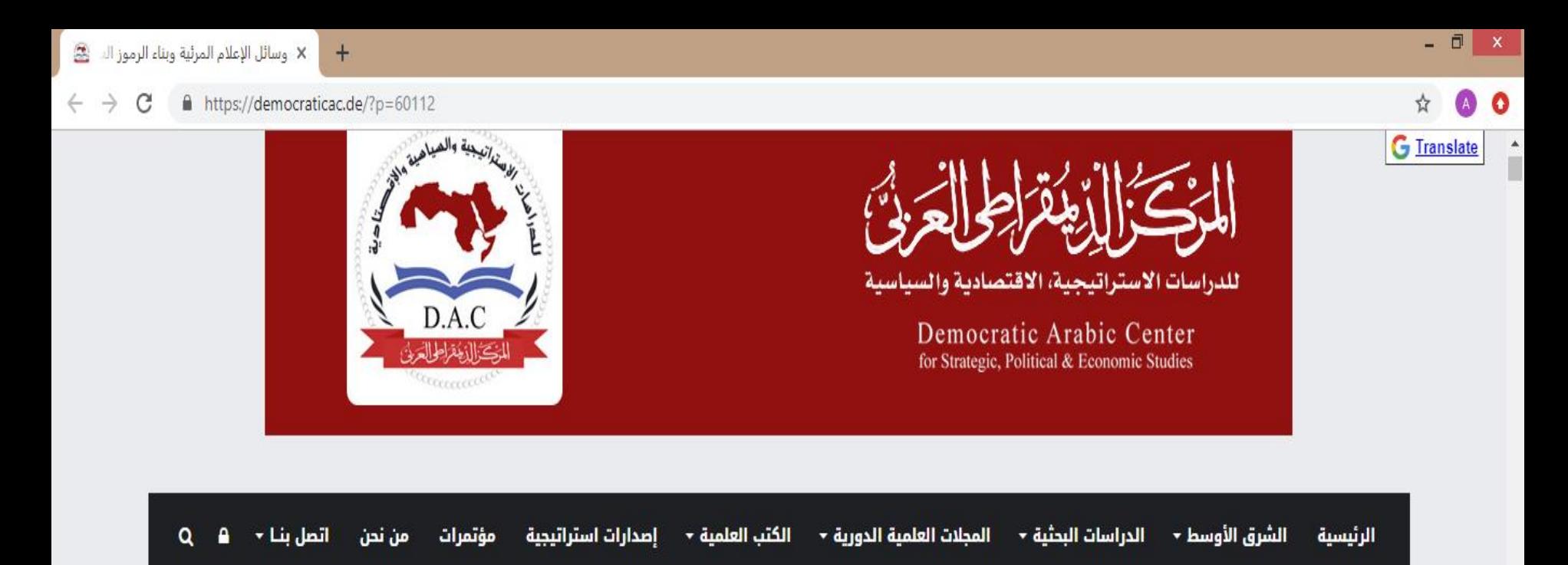

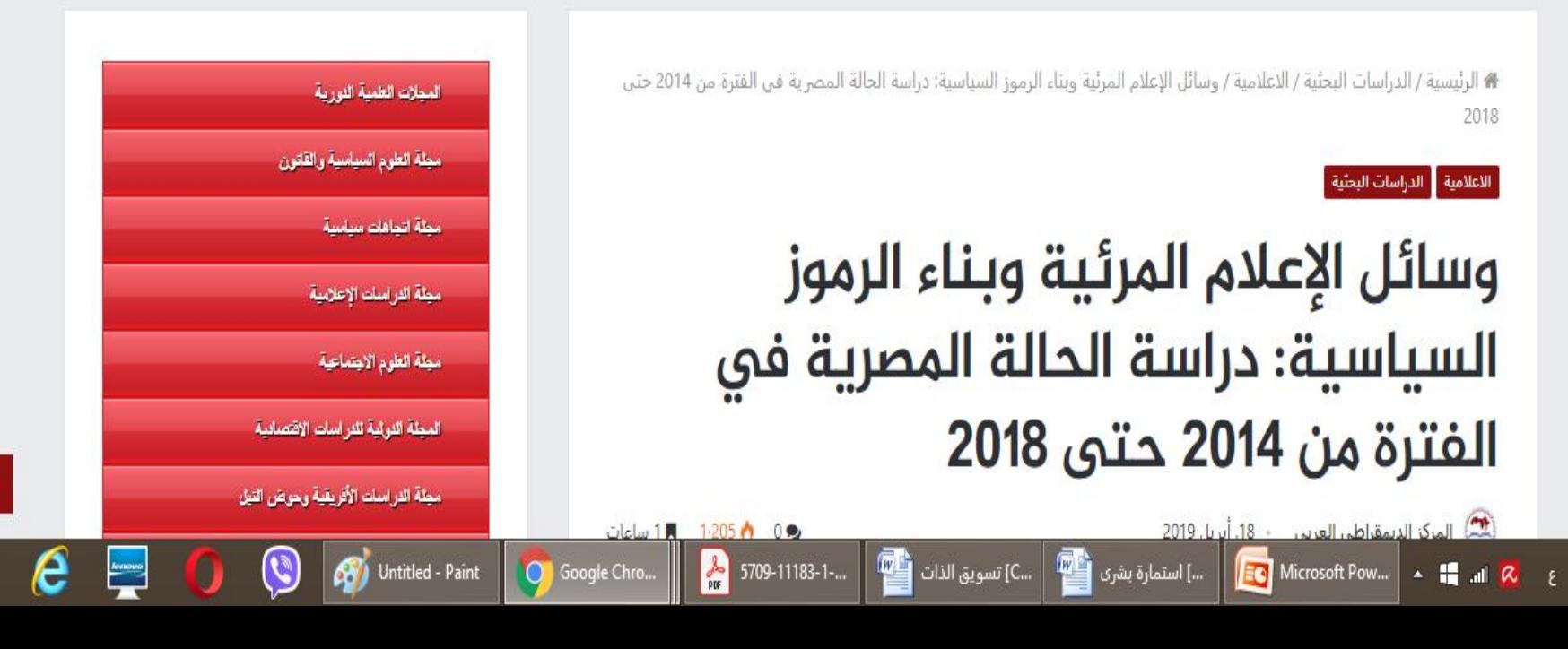

ص 12:02

 $F-19/$   $V/T1$ 

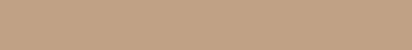

pdf.إلإعلانات-الموجهة-تدمر-الإنترنت-وتمزق-العالم/https://eipss-eg.org/wp-content/uploads/2018/11 أَ C

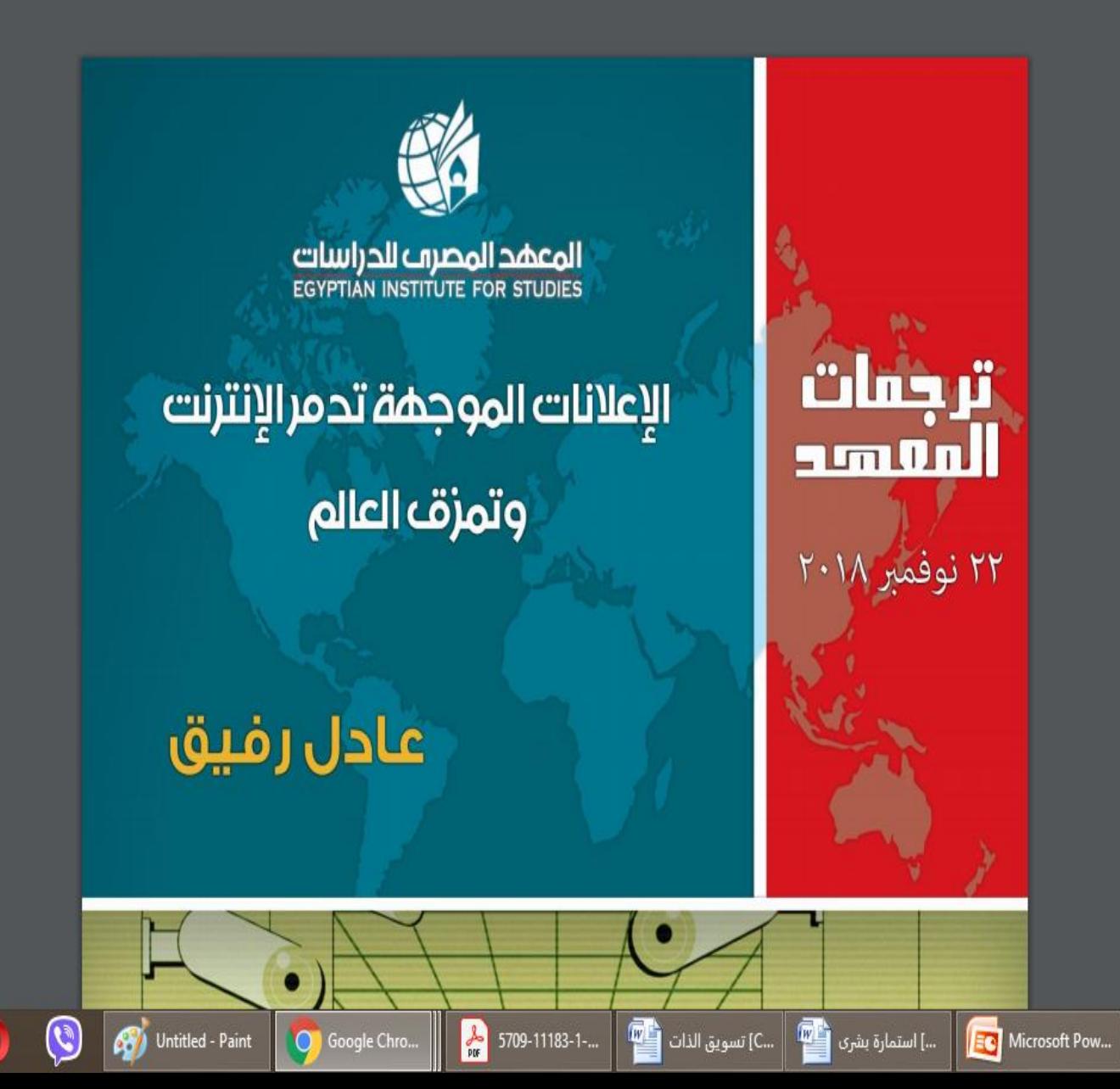

 $\bullet$ 

ص 12:03

 $F-19/(-V/T)$ 

 $\boldsymbol{\xi}$ 

 $-11 - 2$ 

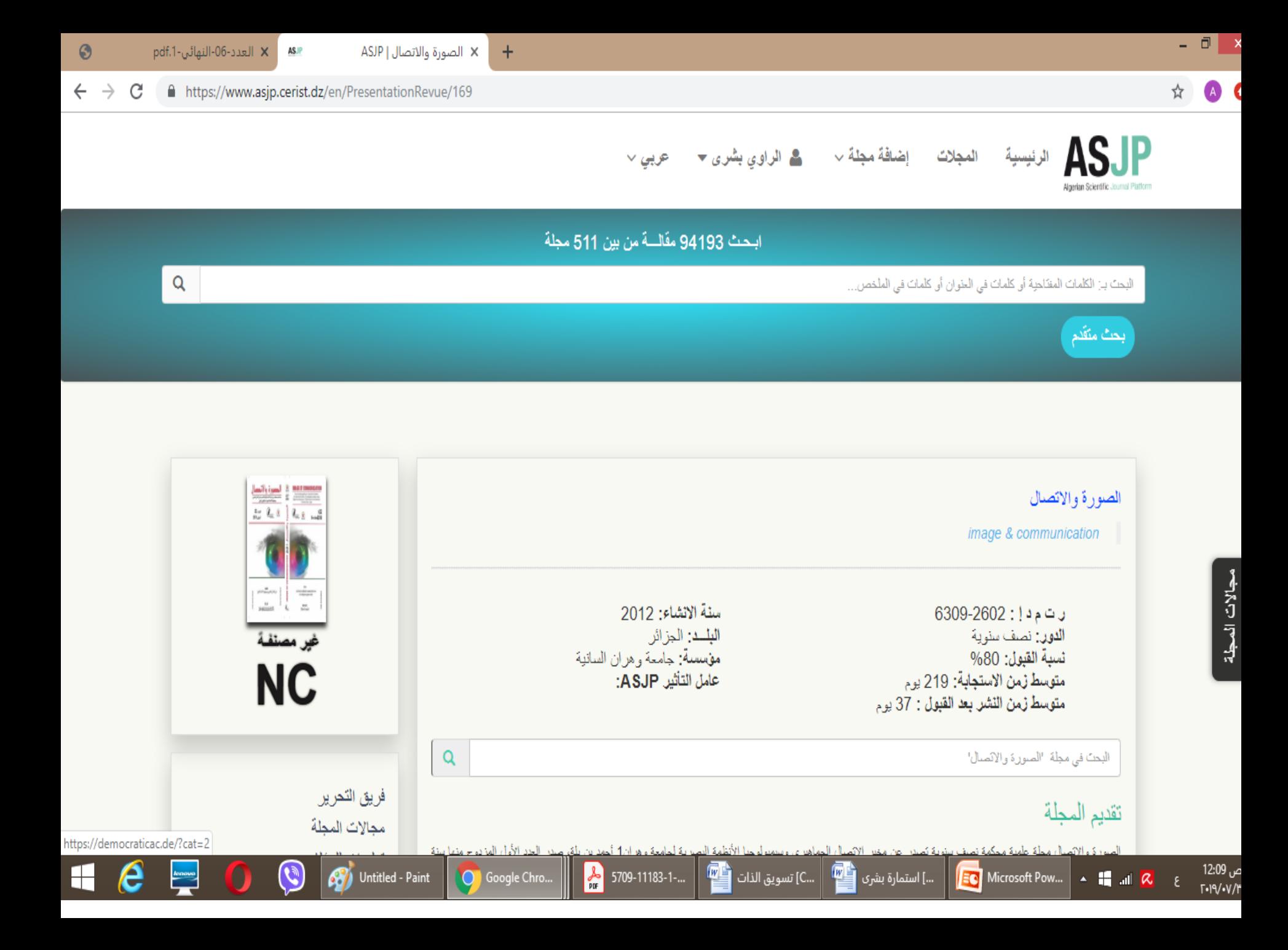

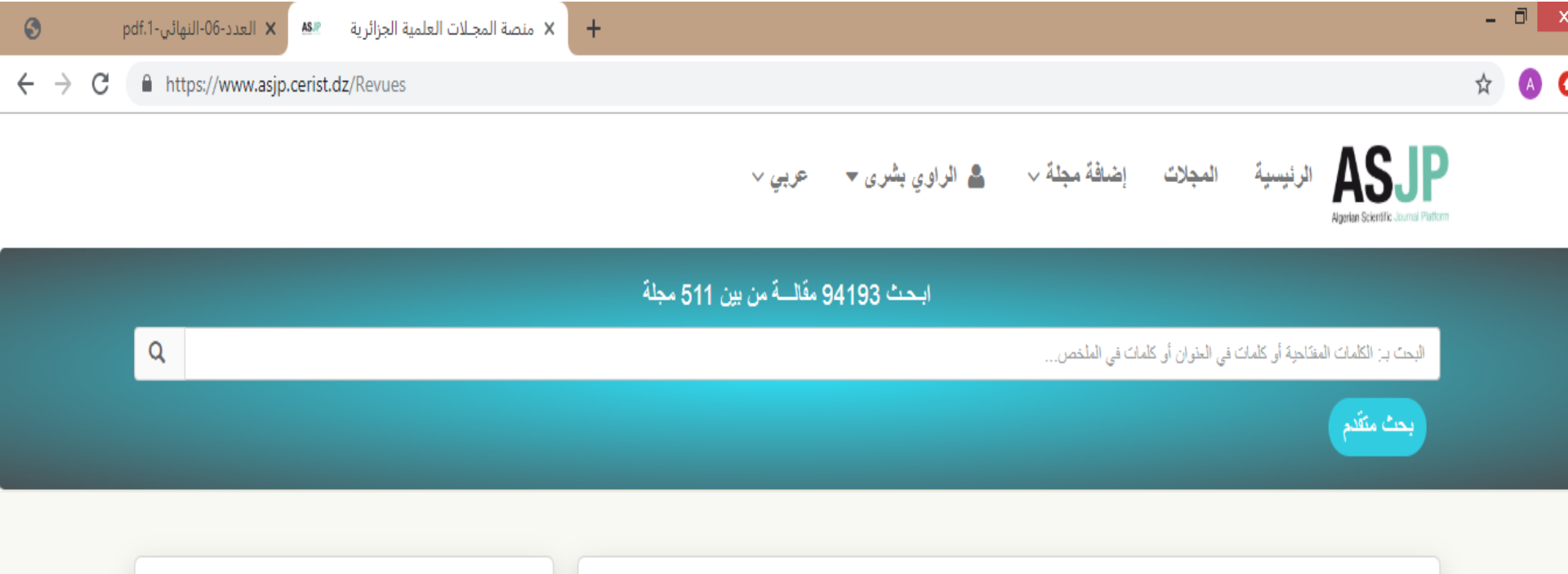

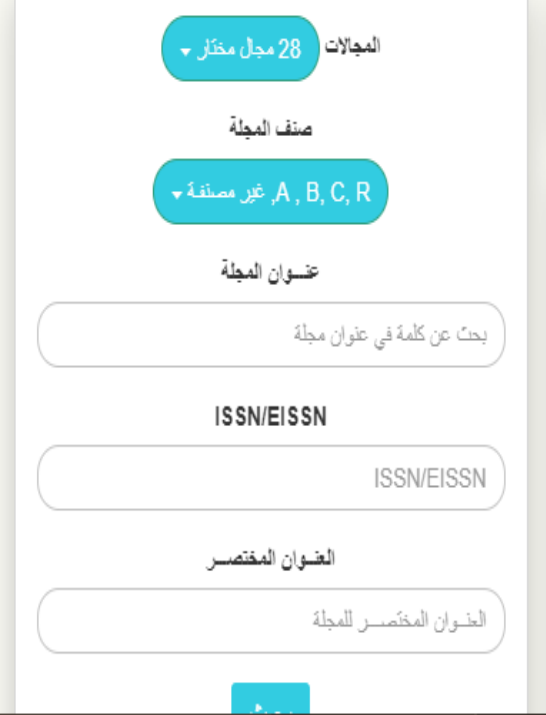

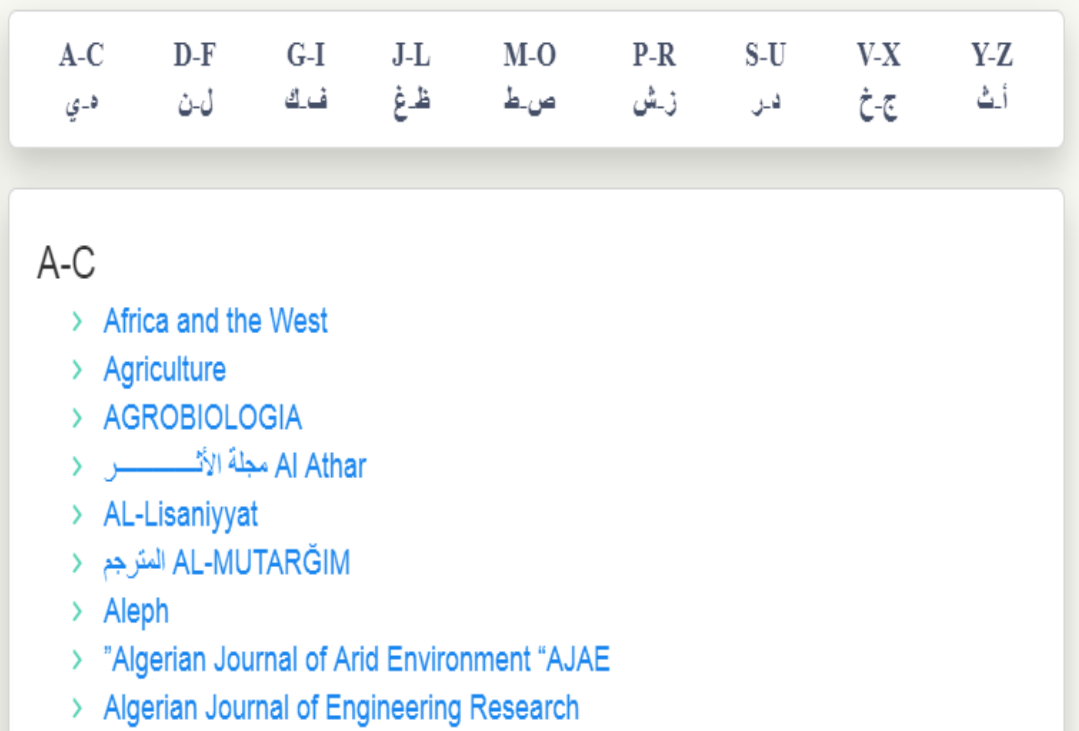

# ما الذي يقدمه لك Research Gate؟

- ●يسمح لك هذا الموقع بتحميل ملفات pdf لأبحاثك (مع مراعاة حقوق النشر)\*.
- •يسمح لك بمعرفة الأشخاص الذين يقومون بالاستشهاد ببحثك أو قراءته مع تحديد موقعهم الجغرافي.
- •يسمح للآخرين بإرسال طلب لك بتحميل نسخة كاملة من أحد أبحائك لقراءتها في حال عدم توفرها.
	- •يسمح لزملائك بتأييد خبرتك في مجال معين من خلال معرفتهم بك.

جامعة أم القرى

- ●يسمح لك بالإجابة كخبير على عدد من الأسئلة في مجال تخصصك أو طرح أسئلة ليتم الإجابة عنها من خبراء آخرين.
	- ●يطلعك على الأبحاث الجديدة المنشورة للزملاء في الجهة التي تتبع لها أو الأشخاص الذين يشاطرونك نفس التخصص.

"فضالاً تأكد من سياسة النشر في اللجلة التي نشرت فيها بحثك لمرفة إذا كان يسمح لك بنشر النص الكامل للبحث.

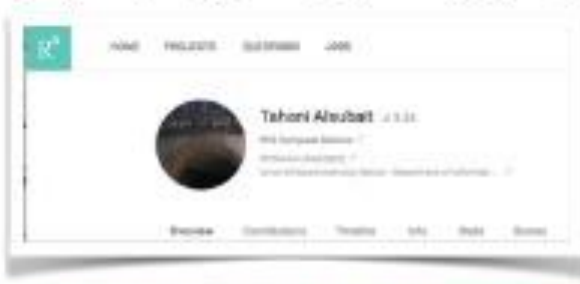

د. تهانی محمد السبیت التسجيل في محركات البحث العالمية عمادة البحث العلمي DSR.UQU

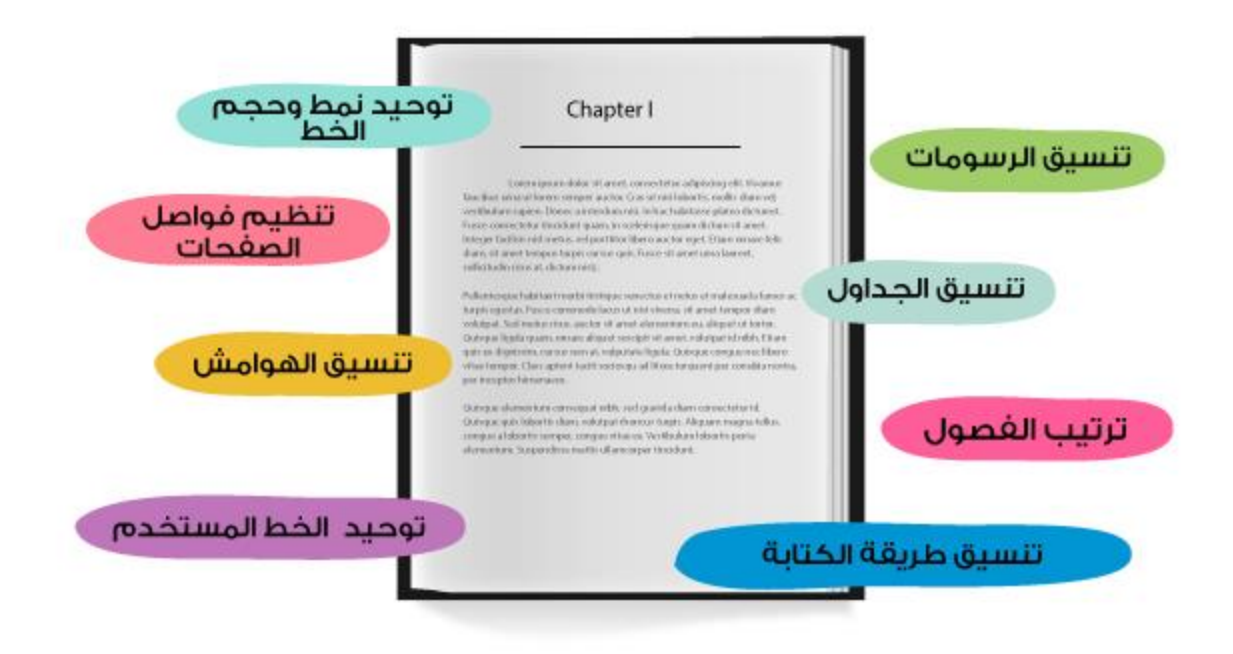

## **الباحث العلمي من جوجل هو [محرك بحث](https://ar.wikipedia.org/wiki/%D9%85%D8%AD%D8%B1%D9%83_%D8%A8%D8%AD%D8%AB) خاص [بالمؤلفات](https://ar.wikipedia.org/wiki/%D8%A7%D9%84%D8%A8%D8%AD%D8%AB) [العلمية واألكاديمية](https://ar.wikipedia.org/wiki/%D8%A7%D9%84%D8%A8%D8%AD%D8%AB) التي يحتاج إليها الباحثون والدارسون.**

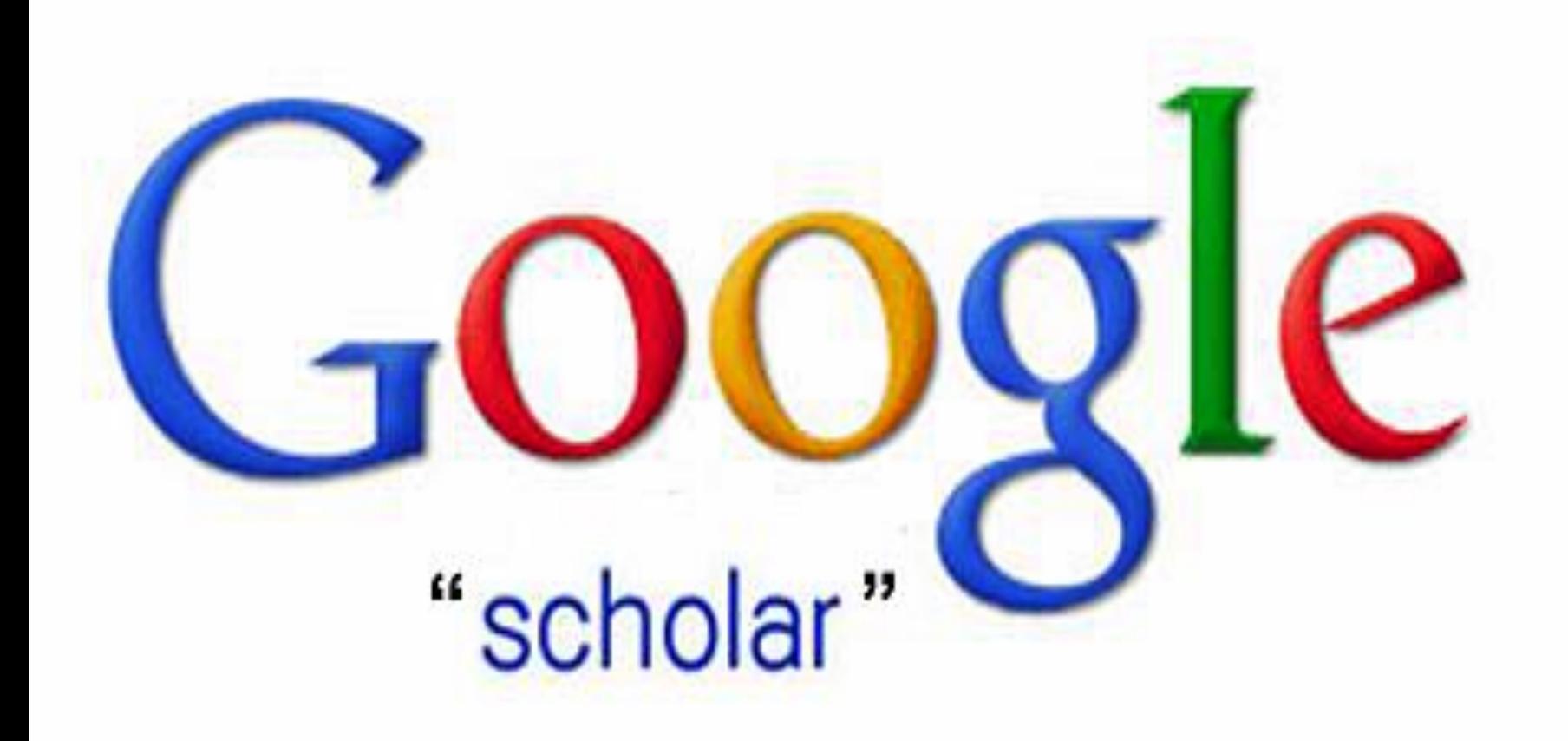

**االهتمام المتزايد بالبحوث العلمية والمتابعة المستمرة للنهج العلمي من أولى المسلمات للتطوير واالرتقاء بالواقع التعليمي في الجامعات الرصينة**

يتّسم المجال العلمي والبحثي في العراق والعالم العربي بضعف شبكات التواصل وفضاءات التبادل بين الباحثين، بالرغم من أن الوسائط الجديدة "كشبكة الإنترنت" توفّر آليات متنوّعة لتشبيك الباحثين والمجتمعات البحثية.

فموقع الباحث العلمي **Scholar Google** آلية تسمح للباحث/ ة في مجالي اإلعالم واالتصال والعلوم االخرى بعرض بحوثهم والتعريف بها لدى المجتمع البحثي العربي والعالمي، وهي ترنو بالتالي إلى تجاوز عوائق االتصال العلمي في العالم والسيما بسبب ضعف النشر العلمي وقلة المجالت العلمية وندرة المؤتمرات.

**يمكن لكل باحث أن ينشئ صفحة شخصية له على جوجل الباحث العلمي سكوالر، اذ تساعده على حصر ونشر إنتاجه العلمي والفكري، كما ترفع تصنيف مؤسسته العلمية التي يتبع لها.**

**ويعتبر مصدرا للمعلومات المتسمة بمصداقيتها العلمية. ولإلشارة فإن جوجل الباحث العلمي يرفع شعار " انطلق بمعاونة العمالقة "** 

**وهو اعتراف بأن جزءا كبيرا من العمل في مجال البحث العلمي يعتمد على ما قدمه اآلخرون من اكتشافات، والعبارة مقتبسة من مقولة العالم الشهير إسحاق نيوتن "إن كنت اكتشفت شيئا، فألنني انطلقت بمعاونة العمالقة".**

# **اليوم وفي عصرنا الرقمي، نتلقى المعلومات فيي أشكال وطرق مختلفة وعن طريق وسائط متعددة. اذن نحتاج الى الثقافة الرقمية**

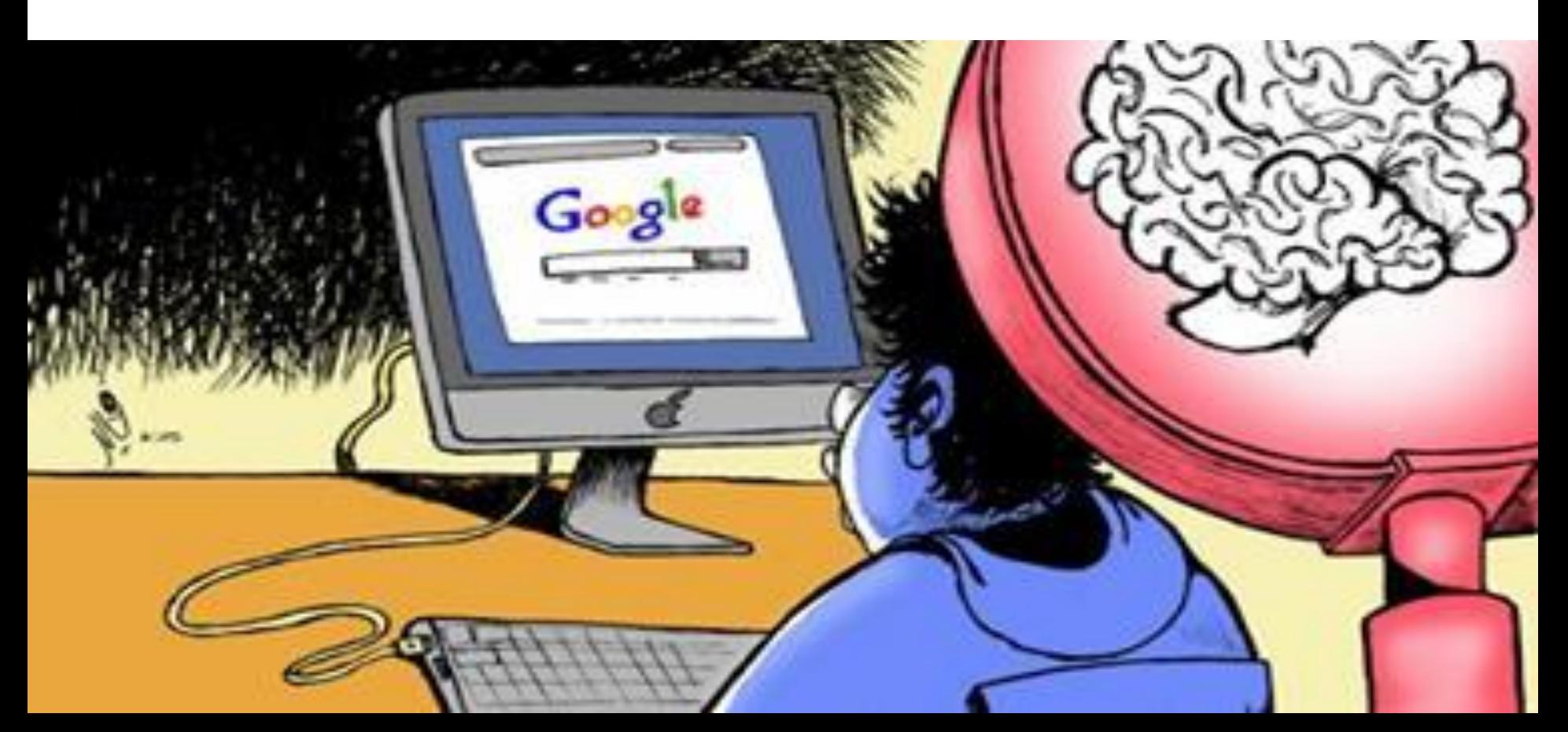

### **-1 الدخول على الرابط الخاص بالباحث العلمي Google Scholar** <mark>کے</mark> مکتبتی میں اقتباساتی کے اقتحارات **الکا** الإعدادات **Fil** المتاييس **[http://scholar.google.com.eg](http://scholar.google.com.eg/)**

Google

Q

 $\overline{\mathbf{v}}$ 

انطلق بمعاونة العمالقة

**-2 الضغط علي الرابط الخاص بتسجيل الدخول**

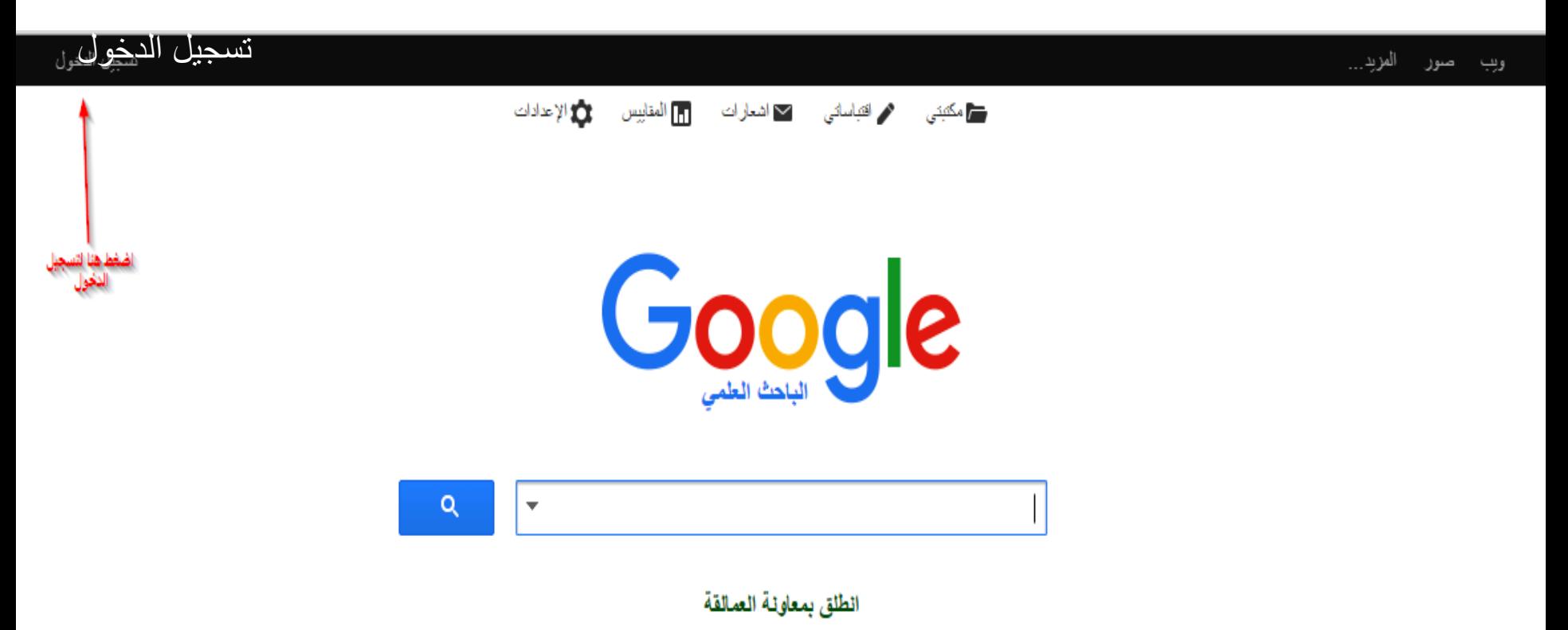

# **-3 تظهر الصفحة الخاصة بتسجيل الدخول**Google

## حساب واحد لكل منتجات Google

سجّل دخولك باستخدام حساب Google الخاص بك

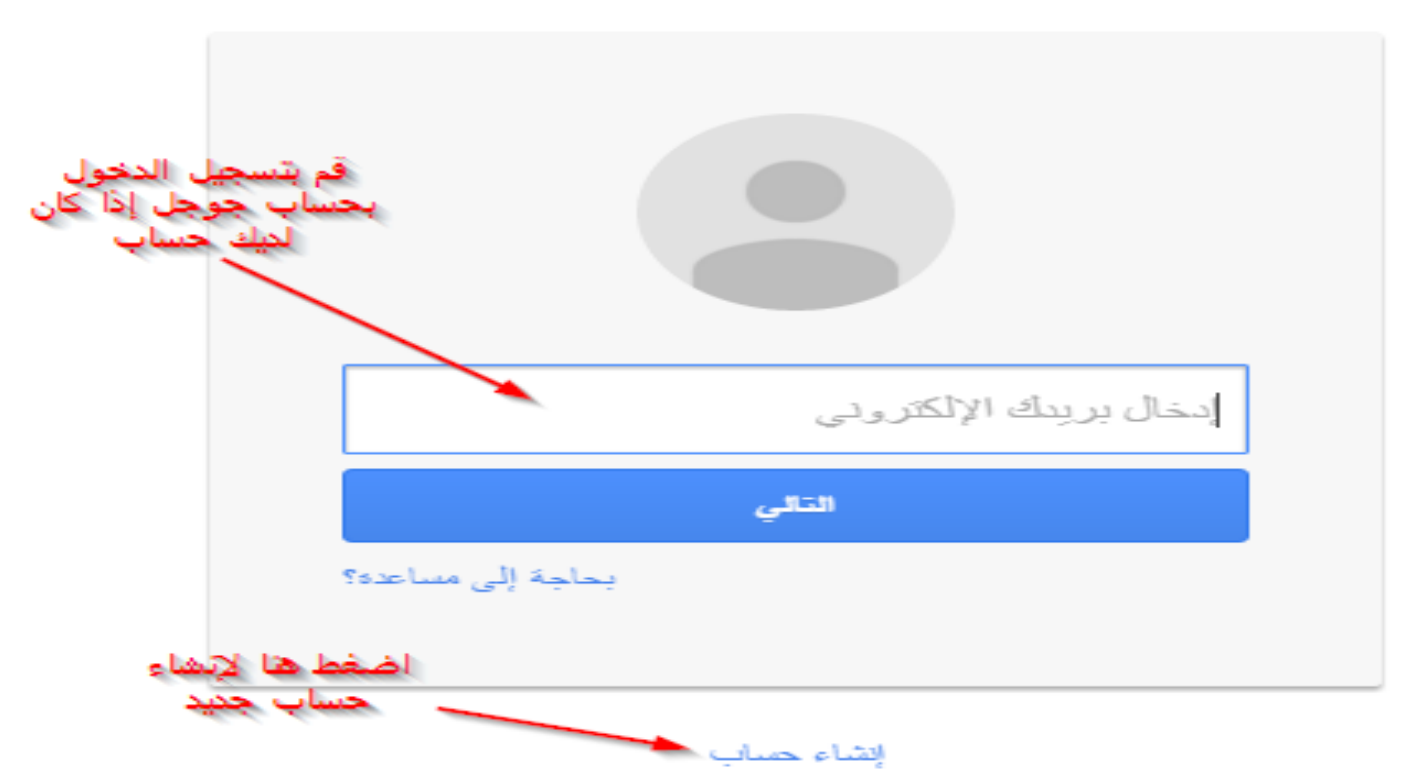

## في حالة الضغط على انشاء حساب جديد تظهر الصفحة الآتية:

حساب واحد هو كل ما تحتاج إليه

اسم مستخدم وكلمة مرور واحده للدخول إلى جميع ما في Google.

#### GMXI  $\mathbf{p}$ 6

الاستفادة من جميع الخدمات في أي مكان بدَّل بين الأجهزه وأكمل من حيث التهيت.

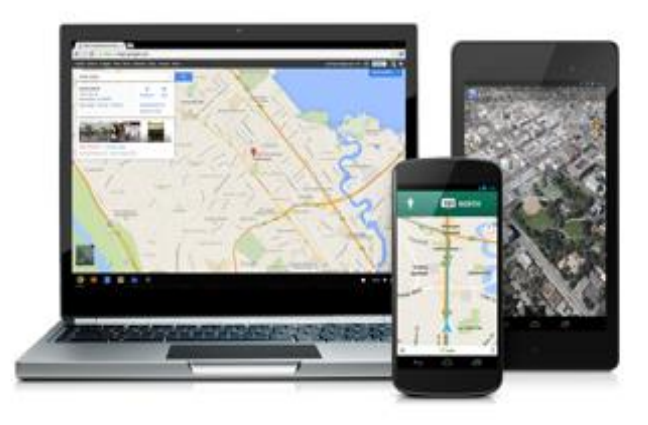

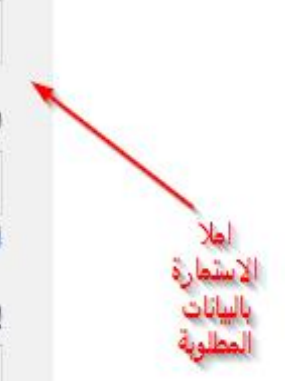

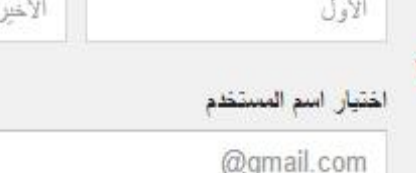

أفضل استخدام عنوان بريدي الإلكتروني الحالي

إنشاء كلمة مرور

الاسم SV.

### تأكيد كلمة المرور

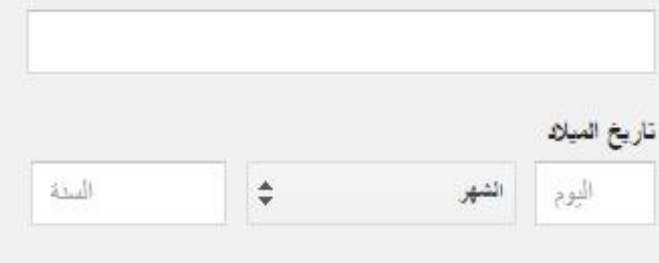

W.

### الجنس أتباييه

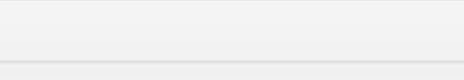

#### الهاتف الجوال

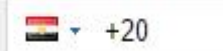

 $\hat{\div}$ 

### **-4 بعد االنتهاء من انشاء الحساب الخاص تظهر الصفحة التالية فنقوم بالضغط على اقتباساتي:**

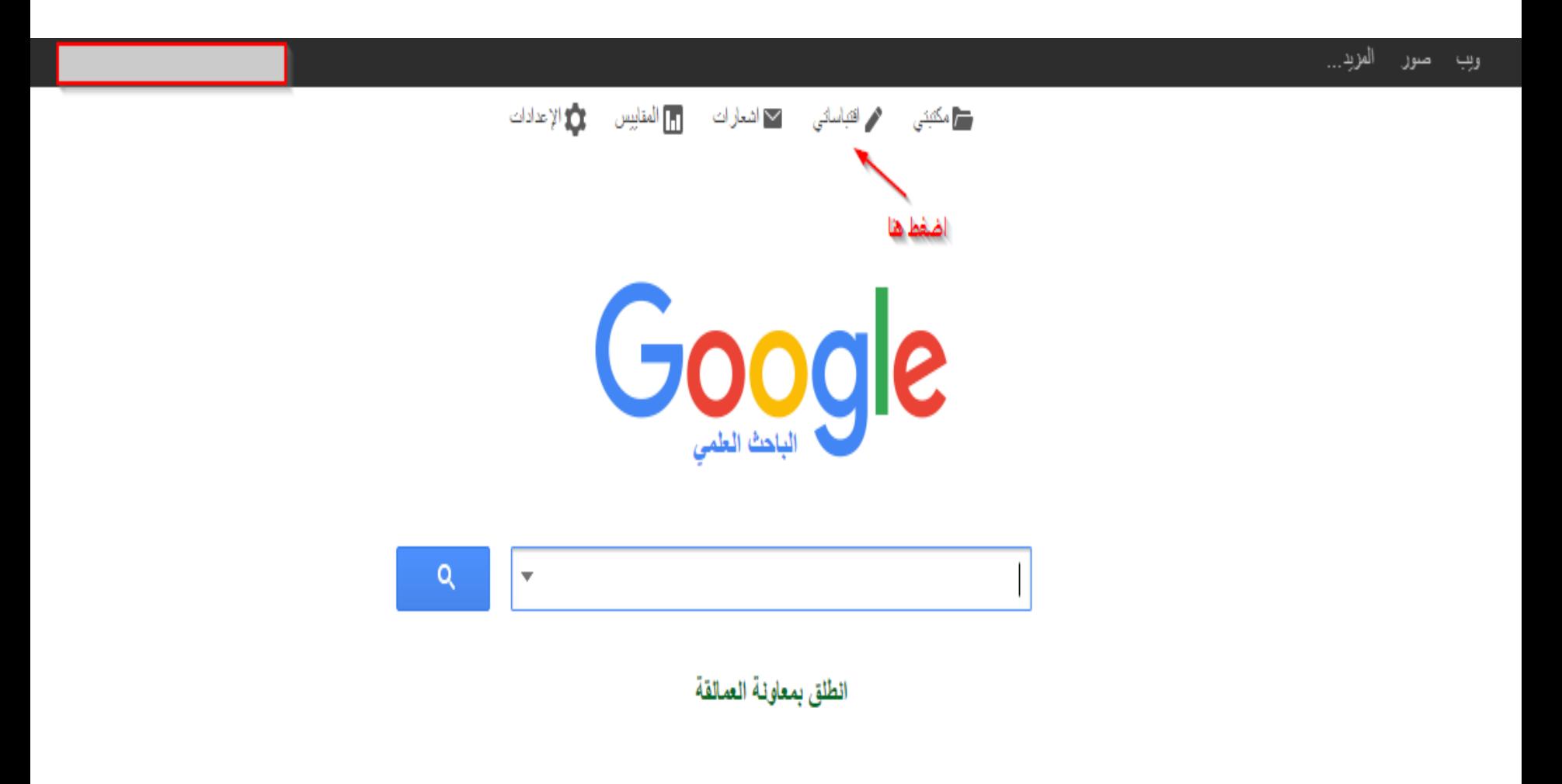

### **-5 تظهر الصفحة الخاصة بالملف الشخصي لعضو هيئة التدريس نقوم باستكمال البيانات كما هو موضح بالصورة**

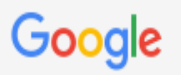

#### الباحث العلمي

ا**لخطوة رقم 1: العلف الشخصي**  ) الخطوة رقم 2: العقالات ) الخطوة رقم 3: التحبيثات

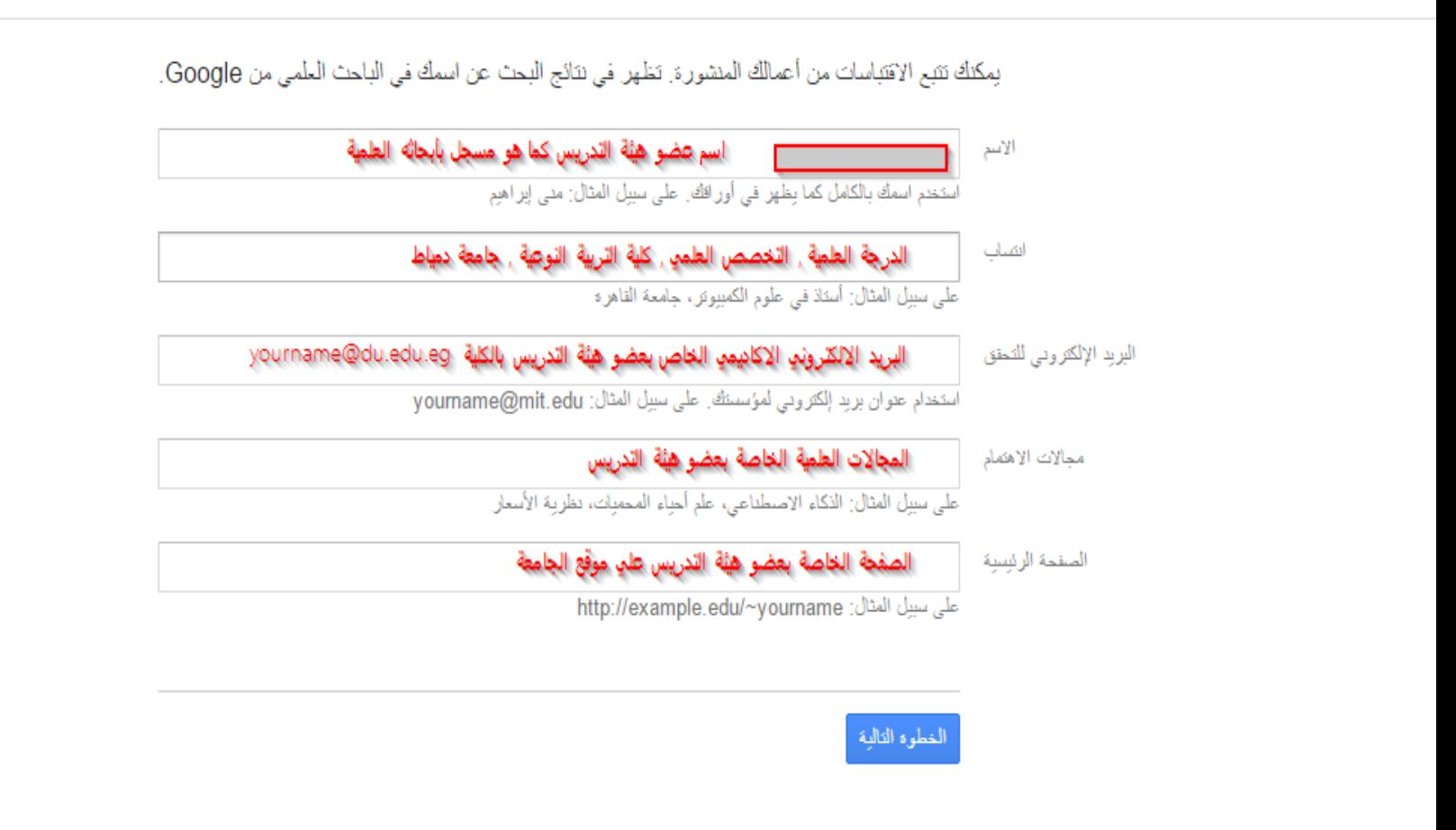

تقتيم تعليقات اقتباساتى النتود مساعده الخصوصية

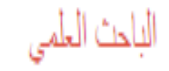

الخطوة رقم 1: الملف الشخصي ﴾ الخطوة رقم 2: المقالات ﴾ الفطوة رقم 3: التحيثات

- سنستخدم نموذج التأليف الإحصائي لتحديد المقالات الجديدة التي تكتبها. كما يمكننا أيضًا تحديث معلومات مراجع المقالات في ملفك الشخصـي أو تحديد إدخالات المقالات المكررة، التي يمكن دمجها أو حذفها. كيف تريد معالجة هذه النيبرات؟
	- ◯ تحديث فائمة المقالات في ملفي الشخصبي تلقائيًّا. (مقترح)
	- @ عدم تحديث ملفي الشخصمي تلقائيًّا. إرسال رسالة إلكترونية إليّ لمراجعة التحديثات وتأكيدها.
	- بِمكنك أيضًا إضافة ملّفات فردية وإزالتها، وتحديث بيانات المراجع بها، ودمج السجلات المكررة. ثق تمامًا بأن تحديثاتنا التلقائية ستحافظ على تعديلاتك ولن تتجاوز ها.
- سنجمع معلومات مقالاتك على الباحث العلمي من Google ونعرضها. بِنَم تحديث معلومات المقالات تلقائيًّا لتعكس التغييرات التي تطرأ على ملفك الشخصي والبلحث العلمي من Google.

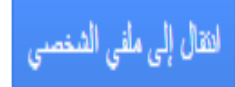

**-6 يتم ارسال بريد الكتروني الى البريد الخاص بعضو هيئة التدريس للتحقق ثم نجعل الملف الشخصي عاماً كما هو موضح بالصورة**

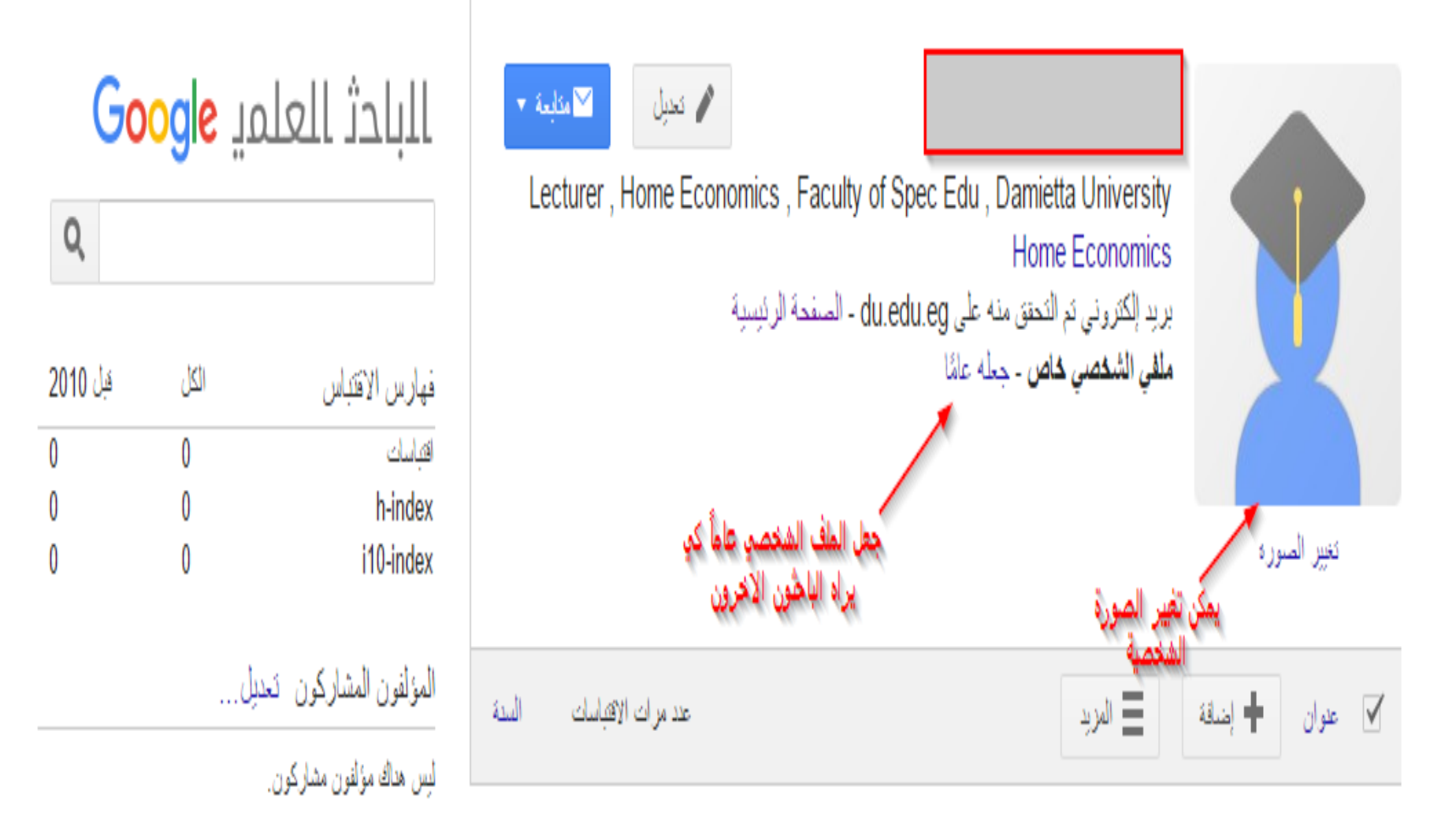

لا توجد مقالات في هذا الملف الشخصبي.

**-7 اضافة المقاالت يدويا الى الملف الشخصي من خالل الضغط على زر إضافة كما هو موضح بالصورة:**

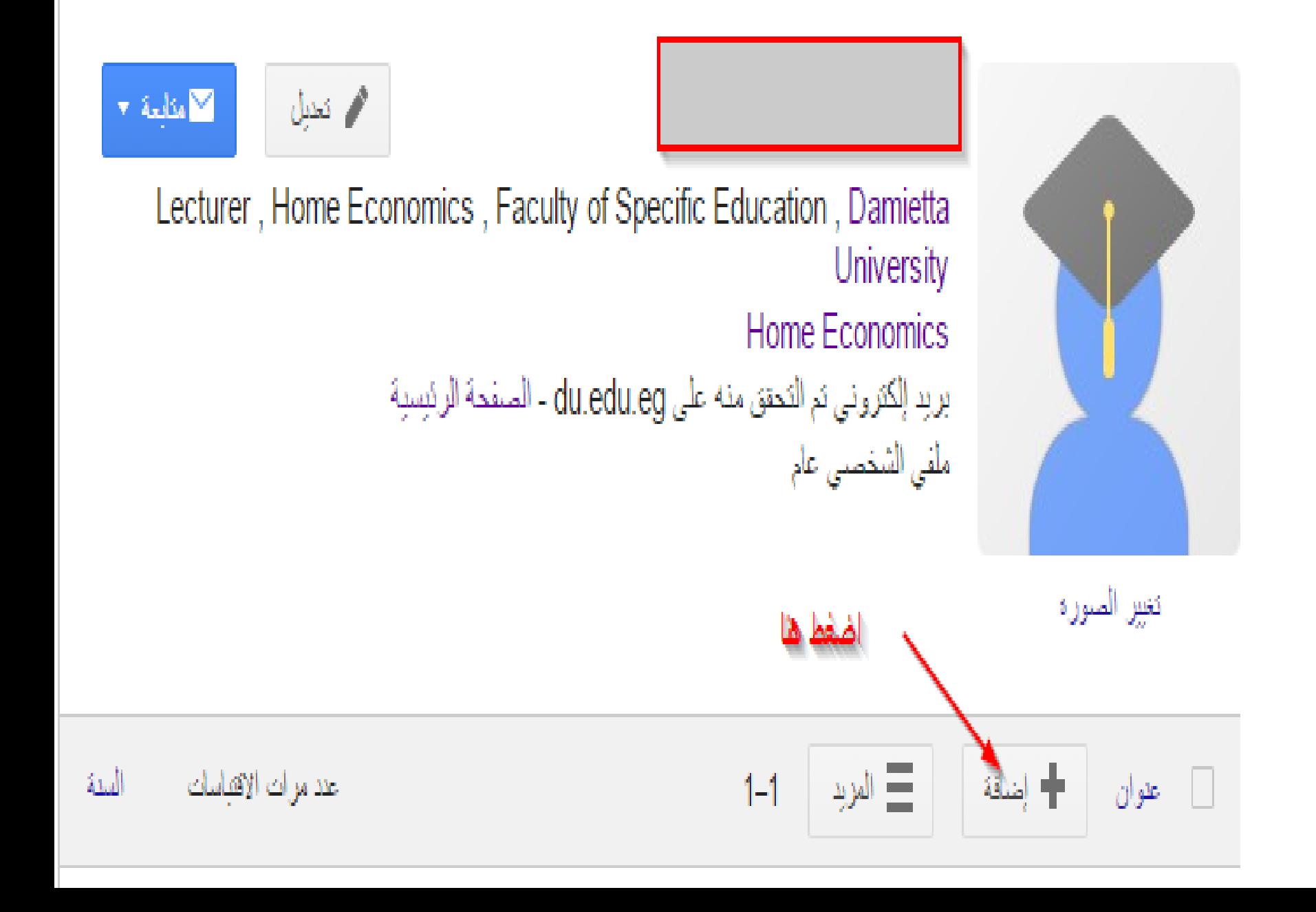

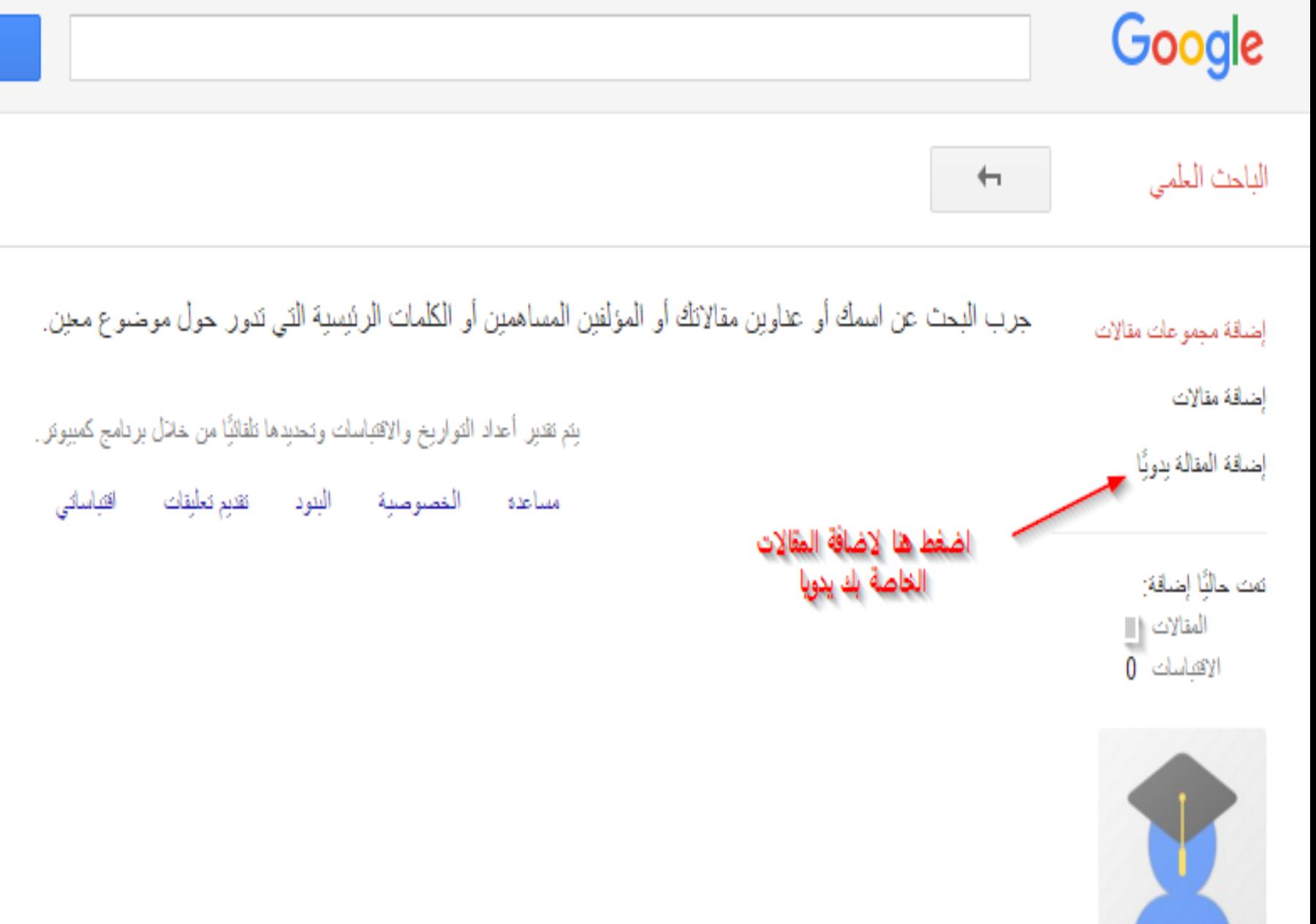

Q

حفظ

إلغاء

احتظ

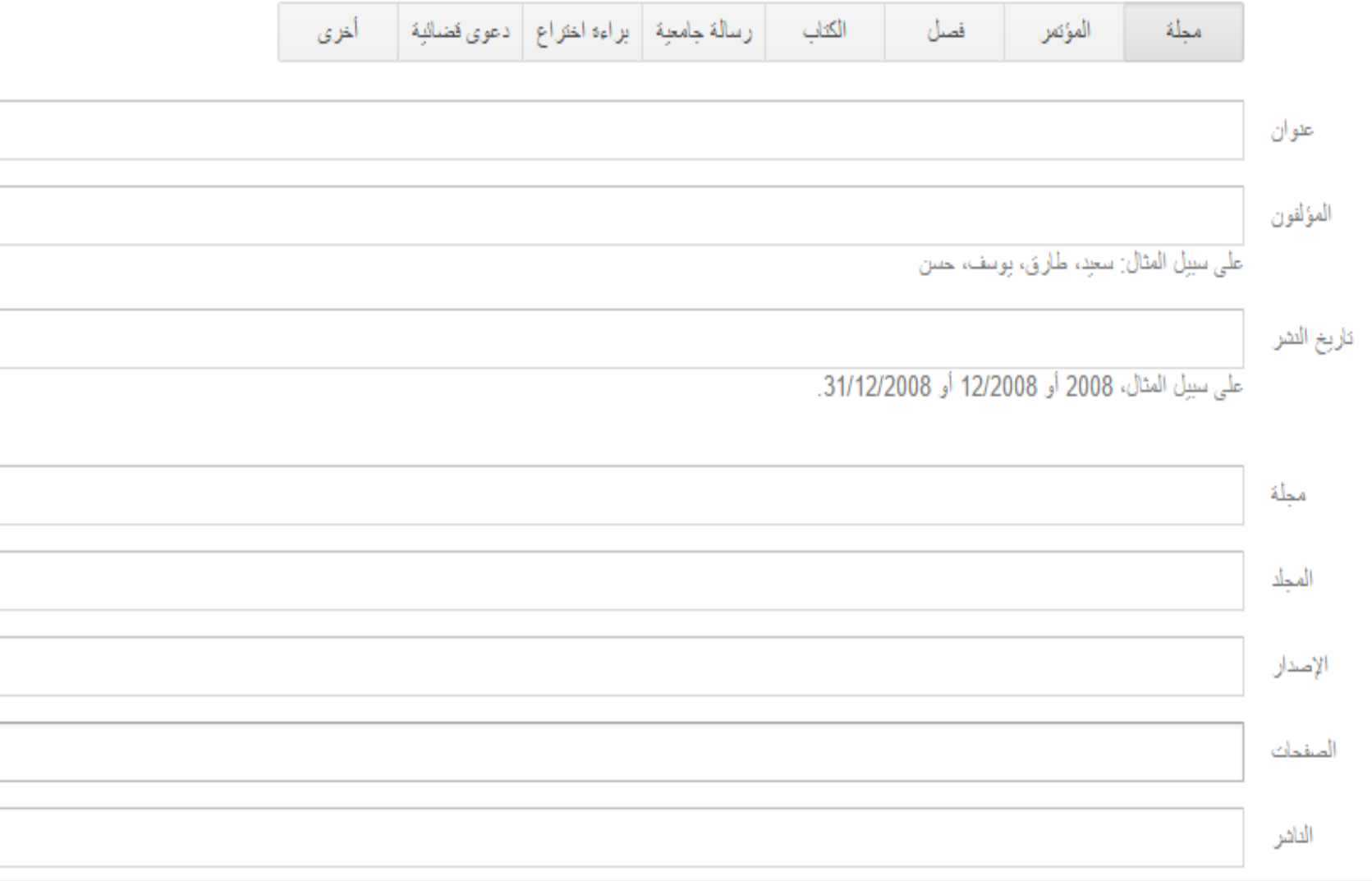

بعد الانتهاء من ملء البيانات اضغط حفظ

IT UNIT - Faculty of Specific<br>Education - Damietta University

**-8 تم االنتهاء من اضافة المقال وتم ظهوره بالملف الشخصي كما هو موضح بالصورة:**

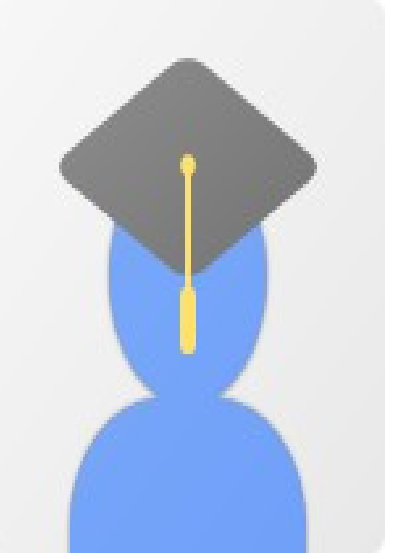

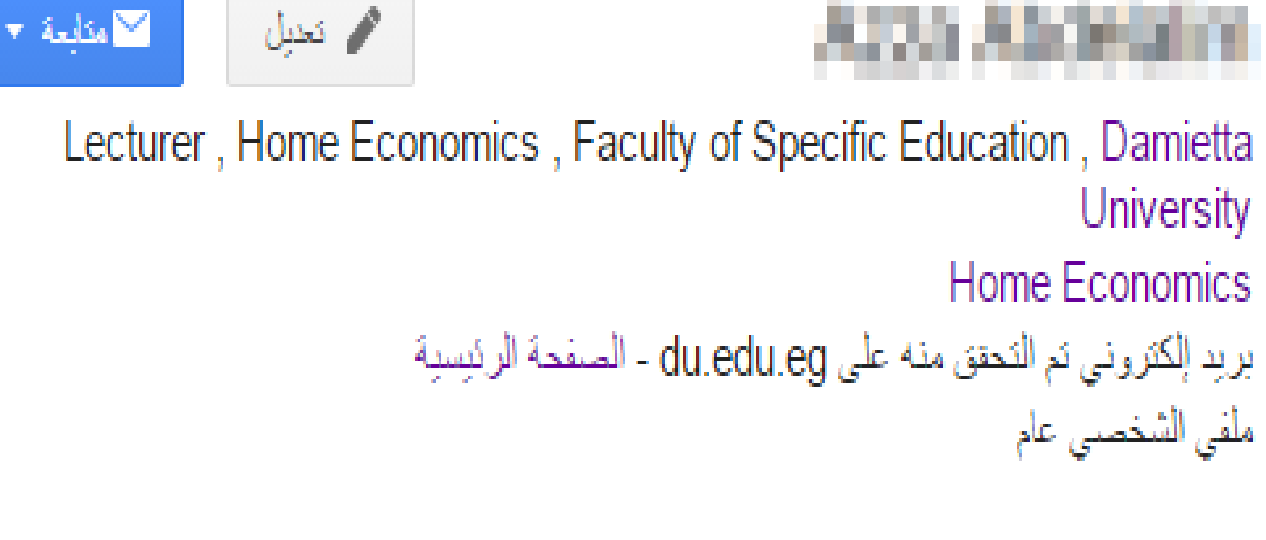

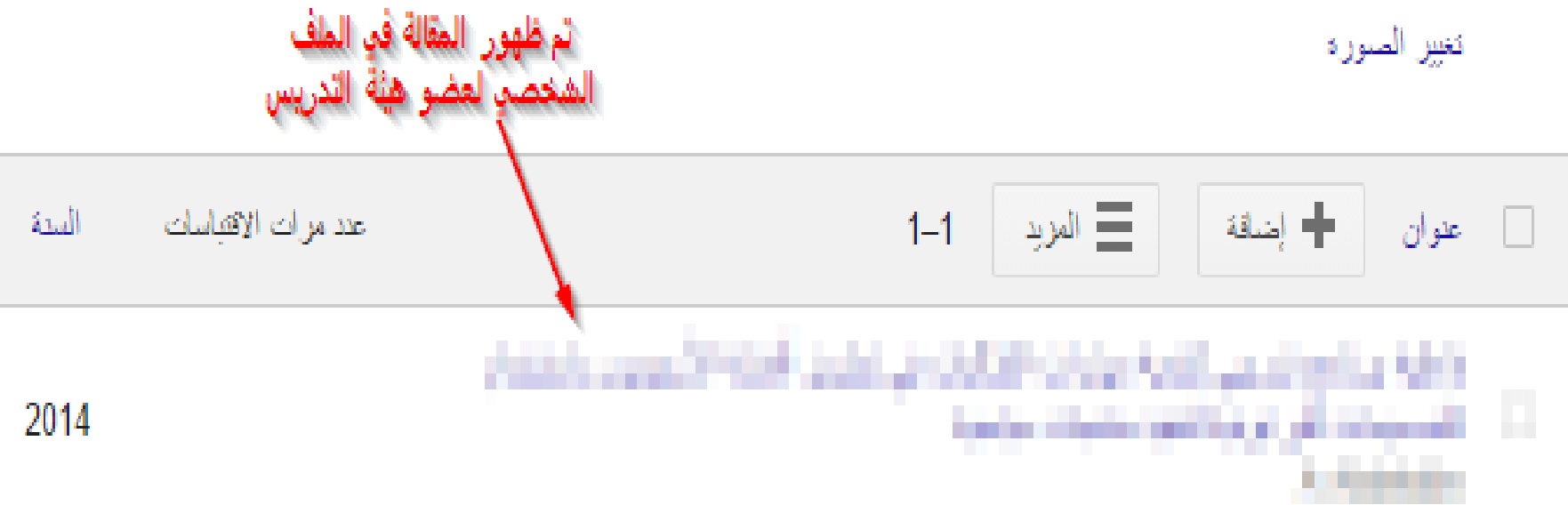

# APA (American psychological Association) at  $\Delta$ الجمعية الامريكية لعلم النفس

• في هذه الطريقة يكون التوثيق على النحو التآلى: اسم المؤلف وعائلته ثم توضع نقطة، تُم سنَّة النشِّر داخل قوسين، تُم عنوان الكتاب بخط غامق، يليه نقطتان رأسيتان، ثم تفاصيل الكتاب فنقطة، ثم مكان النشر يليها نقتطين ثم دار النشر يليها فاصلة، ثم الطبعة إن وجدت<sub>.</sub> •في المراجع الأجنبية يتكتب اسم العائلة ثم الحرف الأول من الاسم الأول

### التوثيق في قائمة المراجع توثيق الكتاب : اسم المؤلف، (السنة)، اسم الكتاب، رقم الطبعة، (مكان النشر: دار النشر). مثال: السالم، مؤيد سعيد، (٢٠٠٥)، منظمات التعلم، ط٢ (القاهرة : المنظمة العربية للتنمية الإدارية).

# **أمثلة على توثيق المراجع في قائمة المراجع**

- **توثيق الكتاب المترجم :**
- اسم المؤلف، )السنة(، **اسم الكتاب**، اسم المترجم، رقم الطبعة، ) مكان النشر: دار النشر(.
- **مثال:** بيتل ؛ ليستر آر،)2005(، **إدارة الوقت**، ترجمة: محمد نجار، مراجعة هشام عبد الله، ط٢، ( عمان : الأهلية
	- للنشر والتوزيع).

**أمثلة على توثيق المراجع في قائمة المراجع** • **توثيق كتاب سنوي :** تذكر الدولة تليها المؤسسة، )السنة(، **اسم الكتاب**، ) مكان النشر: دار النشر(. **مثال:** المملكة األردنية الهاشمية / جامعة البلقاء التطبيقية )2006( ، **دليل الطالب**، ) السلط : جامعة البلقاء التطبيقية(.

• **توثيق عدة مؤلفات لكاتب واحد: يتم ترتيبها في قائمة المراجع حسب الترتيب الهجائي لعنوان الكتاب وإذا كان بعضها مفرداً ب هجائياً وترت مع آخرين تذكر المفردة أوالً وبعضها مشتركاً ّ حسب عنوان الكتاب ثم المشتركة، وحسب الترتيب الهجائي السم المؤلف الثاني، ويترك خط في مكان اسم المؤلف في الكتاب الثاني وهكذا...**

تطبيقات عملية

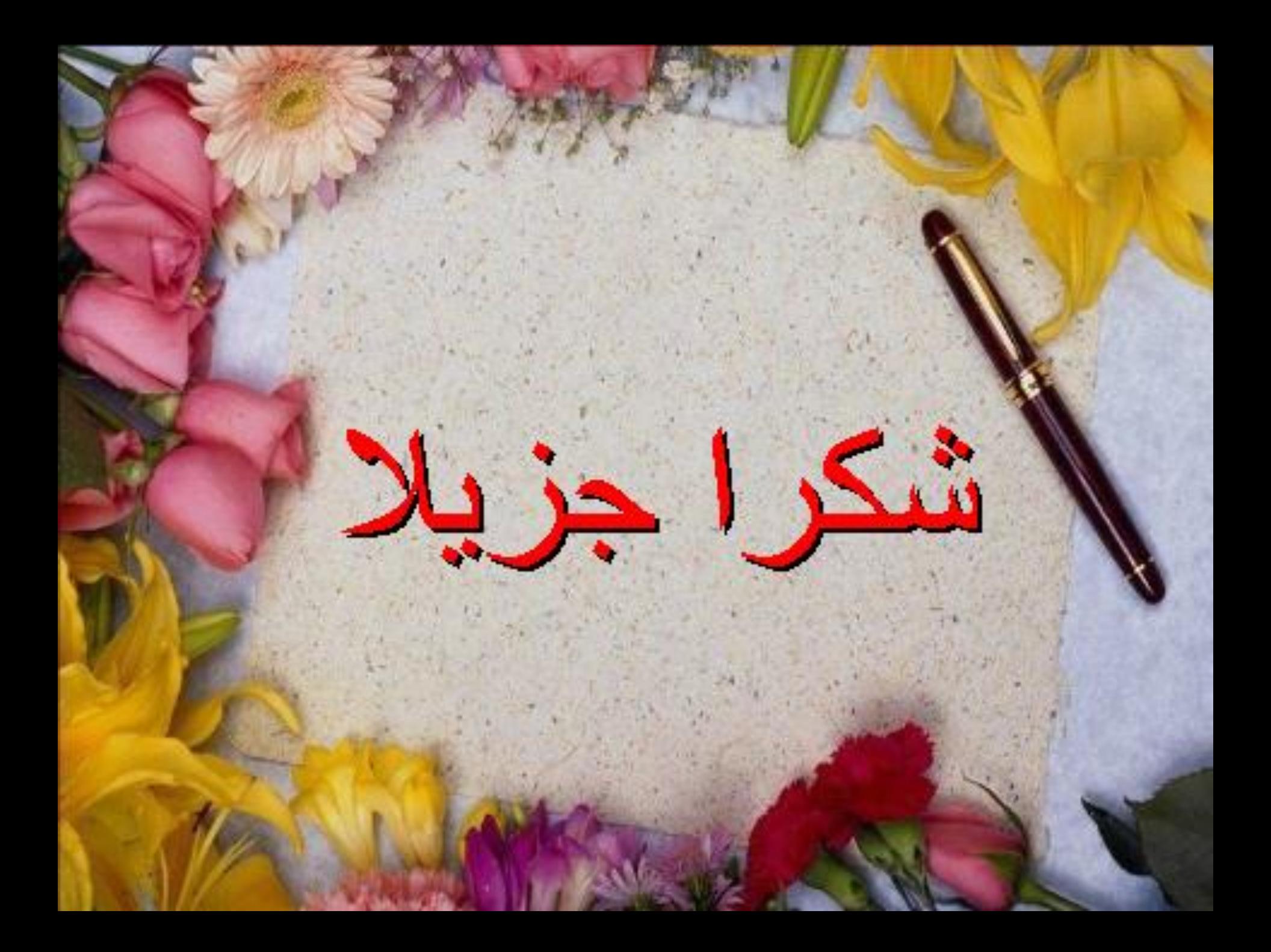